# KENWOOD

## **DDX6021BT DDX6051BT DDX4021BT DDX4051BT DDX3021 DDX3051**

МОНИТОР С DVD-РЕСИВЕРОМ **ИHCTPУKЦИЯ ПO ЭKCПЛУATAЦИИ**

**JVC KENWOOD Corporation** 

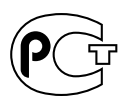

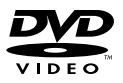

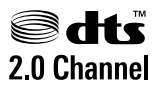

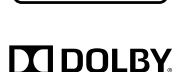

Designed for

Windows **Aedia** 

**DIGITAL** 

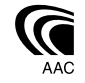

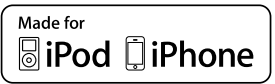

**DIVX** & Bluetooth<sup>®</sup>

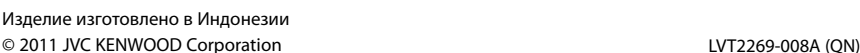

## **Содержание**

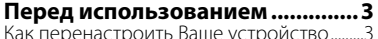

## **ВВЕДЕНИЕ**

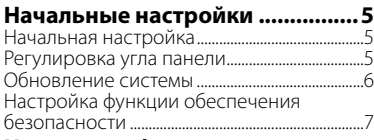

#### **Названия и функции**

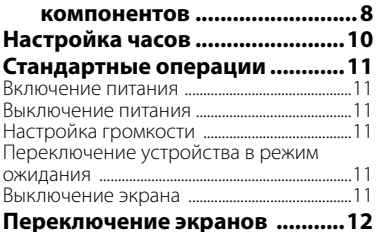

## **ОПЕРАЦИИ С ИСТОЧНИКАМИ АУДИО/ВИДЕО**

#### **Выбор источника**

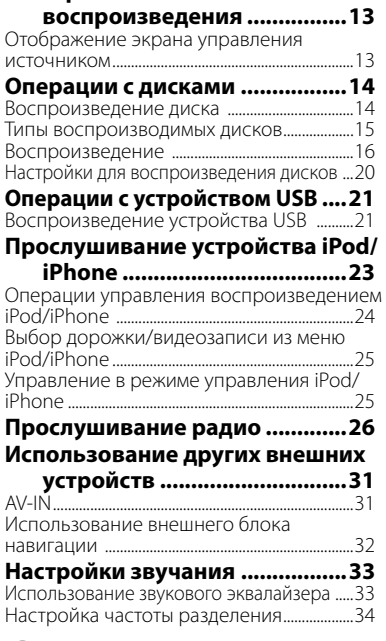

## **Изменение дизайна индикации ....35**

#### **Настройки для воспроизведения**

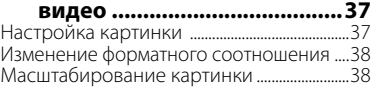

#### **Использование камеры заднего**

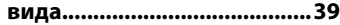

#### **Элементы меню настройки ......40** Запоминание/вызов из памяти настроек......44

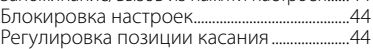

#### **ОПЕРАЦИИ BLUETOOTH (только для DDX6021BT/DDX6051BT/**

**DDX4021BT/DDX4051BT)**

#### **Информация относительно использования устройств**

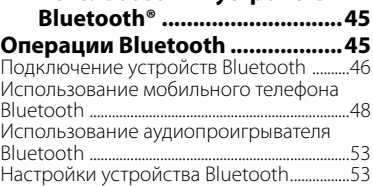

## **ИСПОЛЬЗОВАНИЕ ПУЛЬТА ДИСТАНЦИОННОГО УПРАВЛЕНИЯ**

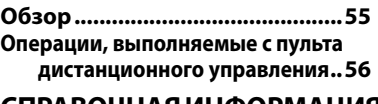

## **СПРАВОЧНАЯ ИНФОРМАЦИЯ**

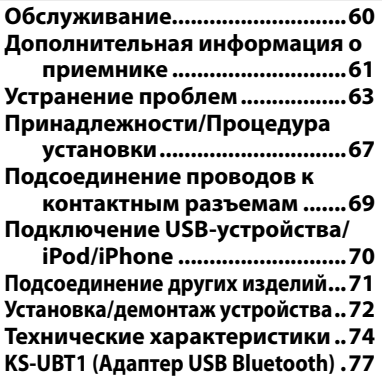

## **Перед использованием**

#### *ПРЕДУПРЕЖДЕНИЯ: (Предотвращение несчастных случаев и повреждений)*

- НЕ устанавливайте устройства и не прокладывайте провода в местах, где:
	- оно может помешать рулевому управлению и переключению передач;
	- оно может помешать функционированию средств безопасности, например, пневмоподушкам;
	- может ухудшиться обзор.
- НЕ управляйте устройством во время вождения автомобиля. При необходимости управления устройством во время вождения автомобиля внимательно следите за дорогой.
- Водителю не следует смотреть на монитор во время вождения.

## *Предостережения (монитор):*

- Встроенный в устройство монитор изготовлен с высокой точностью, однако он может иметь нерабочие точки. Это неизбежно и не считается дефектом.
- Не подвергайте монитор воздействию прямых солнечных лучей.
- Не используйте шариковую ручку и подобные предметы с острым наконечником для работы с сенсорной панелью.

 Нажимайте кнопки на сенсорной панели непосредственно пальцами (если надеты перчатки, снимите их).

- При слишком низкой или слишком высокой температуре может произойти следующее:
	- Внутри происходит химическая реакция, приводящая к неисправности устройства.
	- Изображения могут отображаться нечетко или воспроизводиться замедленно. Может нарушаться синхронность изображения и звука или ухудшаться качество изображения.

## *Для Вашей безопасности...*

- Не повышайте слишком сильно уровень громкости, поскольку это заглушает внешние звуки, делая опасным управление автомобилем, а также может привести к потере слуха.
- Остановите автомобиль перед тем, как выполнять любые сложные операции.

## *Температура внутри автомобиля...*

Если Вы припарковали Ваш автомобиль на длительное время в жаркую или холодную погоду, перед тем, как включать это устройство, подождите до тех пор, пока температура в автомобиле не придет в норму.

**Как перенастроить Ваше устройство**

#### **DDX6021BT/DDX6051BT**

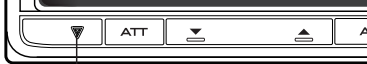

Кнопка сброса

#### **DDX4021BT/DDX4051BT/DDX3021/DDX3051**

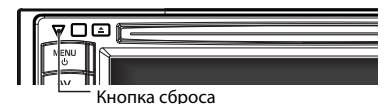

Если устройство не работает должным образом, нажмите кнопку сброса. При нажатии кнопки сброса устройство возвращается на заводские настройки (за исключением зарегистрированных устройств Bluetooth).

#### **Как пользоваться данным руководством:**

- Для объяснения используются главным образом иллюстрации DDX6021BT.
- В данном руководстве главным образом объясняются операции, выполняемые с помощью кнопок на панели монитора и сенсорной панели. Операции, выполняемые с помощью пульта дистанционного управления (RC-DV340: поставляется только для DDX6021BT/DDX6051BT), ☞ cтр. 55.
- < > обозначает изменяемые экраны/ меню/операции/настройки, которые появляются на сенсорной панели.
- [ ] обозначает кнопки на сенсорной панели.
- **Язык отображения:** Элементы индикации на английском языке используются в качестве примера с целью объяснения. Язык отображаемой индикации можно выбрать из меню <**Setup**>. (☞ cтр. 43)

Иллюстрации индикации и панелей, приведенные в настоящем руководстве, представляют собой примеры, используемые для понятного объяснения операций. По этой причине они могут отличаться от реального вида индикации или панелей.

**Маркировка изделий, использующих лазеры**

## **CLASS 1 LASER PRODUCT**

К корпусу устройства прикреплена табличка, указывающая, что устройство использует лазерные лучи класса 1. Это означает, что в устройстве используются лазерные лучи слабой интенсивности. Они не представляют опасности и не распространяют опасную радиацию вне устройства.

При Правильном соблюдении всех условий эксплуатации и техническких требований, указанных в данной инструкций, срок службы купленного Baм изделия составляет 7 лет. Гарантийный срок эксплуатации изделия соответевует сpоку, указанному в гaрантийном талоне. В период срока службы эксплуатация и хранение изделия не может представлять oпасность для Вашей жизни, здоровья, причинять вред Вашему имуществу или окружающей срeде.

## **Начальные настройки** *ВВЕДЕНИЕ*

## **Начальная настройка**

При первом включении питания устройства или после сброса настроек устройства отображается экран начальной настройки.

- Вы также можете изменить настройки на экране <**Setup**>. (☞ cтр. 40)
- **1**

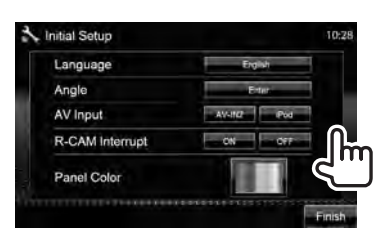

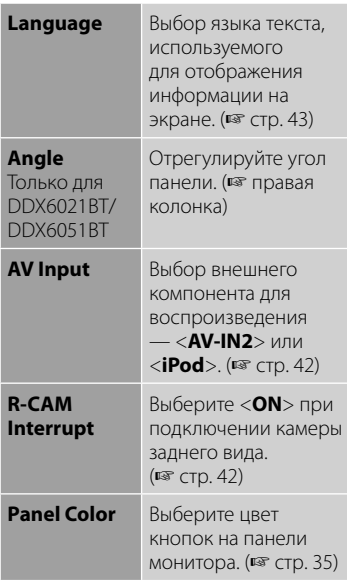

## **2 Завершите процедуру.**

## **Регулировка угла панели**

#### **(Только для DDX6021BT/DDX6051BT)**

Вы можете изменить угол панели.

**1 Выберите угол (0 – 6).**

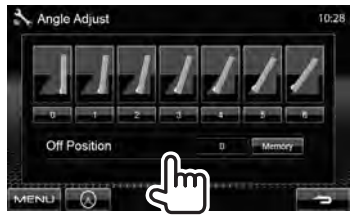

Чтобы задать текущее положение в качестве положения выключения питания, выберите <**Memory**>.

## **Обновление системы**

Вы можете выполнить обновление системы, подсоединив USB-устройство, содержащее файл обновления.

### **1 Создайте файл обновления, скопируйте его на USBустройство и подсоедините его к данному устройству.**

Чтобы подсоединить USB-устройство, ☞ стр. 70.

**2** В <**Top Menu**>:

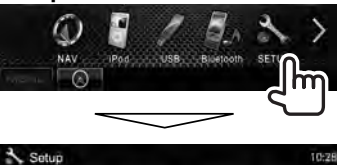

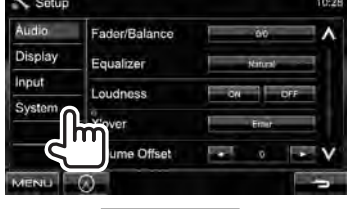

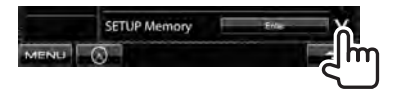

**3**

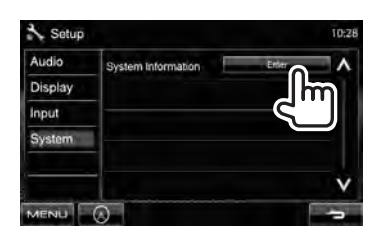

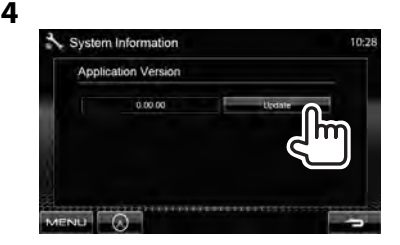

Это может занять некоторое время. Если обновление успешно завершится, отобразится сообщение "Update Completed". Перенастройте приемник.

- Если при выполнении обновления произойдет ошибка, выключите и снова включите питание, затем попробуйте выполнить обновление еще раз.
- Лаже если вы выключили питание во время выполнения обновления, вы можете возобновить выполнение обновления после включения питания. Обновление будет выполняться с самого начала.

## **Настройка функции обеспечения безопасности**

Вы можете задать защитный код для защиты системы от кражи.

- **Регистрация защитного кода**
- **1 Отобразите экран настройки защитного кода.**

### В <**Top Menu**>:

Display

System

Input

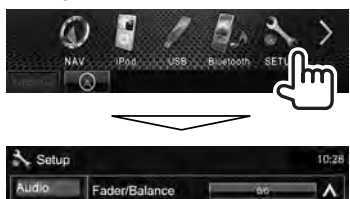

Equalizer

Loudness

**over** 

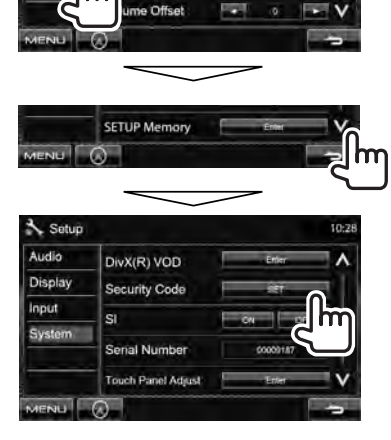

• Чтобы очистить зарегистрированный защитный код, выполните шаг **1** нажмите [**CLR**] в <**Security Code**>.

**2 Введите четырехзначный номер (**1**), затем подтвердите ввод (**2**).**

Удаление введенного последним значения

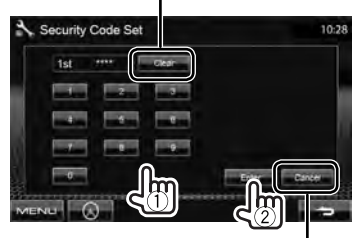

Отмена настройки

## **3 Повторите шаг 2, чтобы подтвердить защитный код.**

Теперь защитный код зарегистрирован.

• При выполнении сброса или отсоединении от аккумуляторной батареи потребуется ввести защитный код. Введите правильный защитный код, затем нажмите [**Enter**].

## **Включение функции обеспечения безопасности**

Вы можете включить функцию обеспечения безопасности (индикатор безопасности) для защиты системы от кражи.

#### В <**Setup**>:

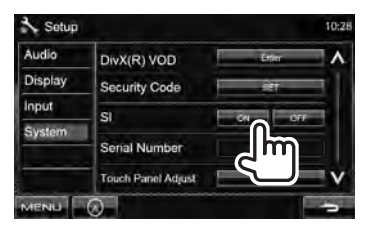

Индикатор безопасности на панели монитора мигает при выключении зажигания автомобиля.

#### **Для отмены** выберите <**OFF**>.

## **Названия и функции компонентов**

#### **DDX6021BT/DDX6051BT**

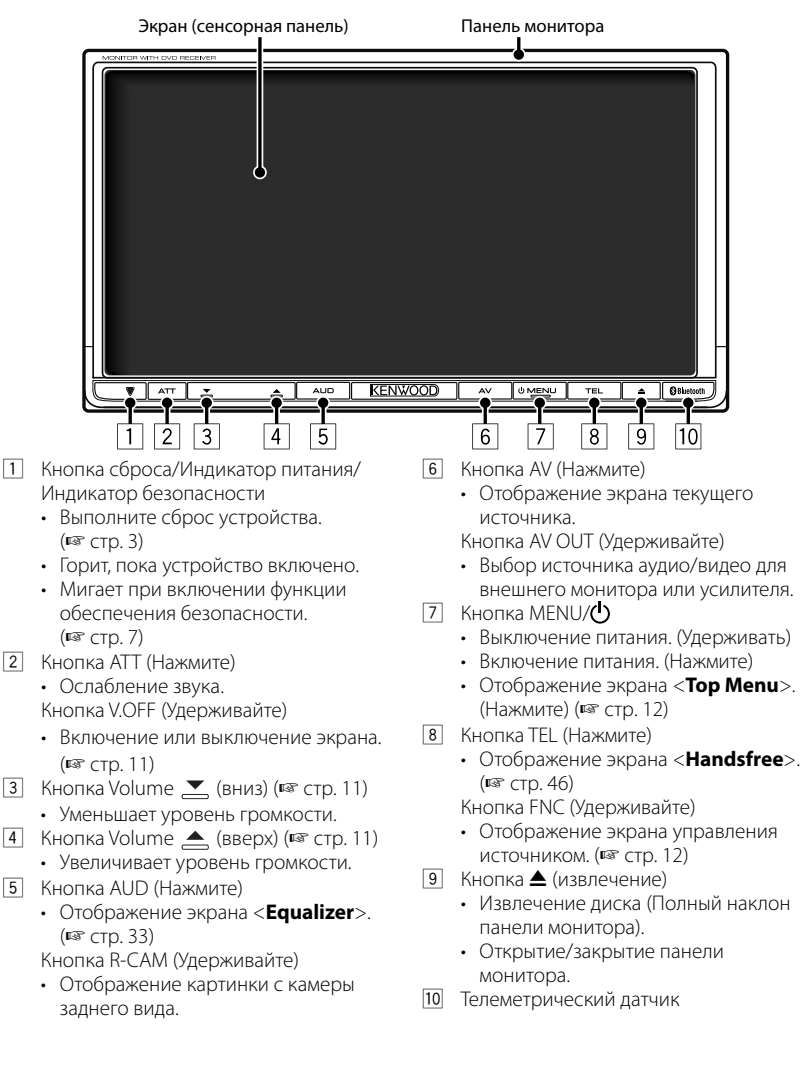

#### **DDX4021BT/DDX4051BT/DDX3021/DDX3051**

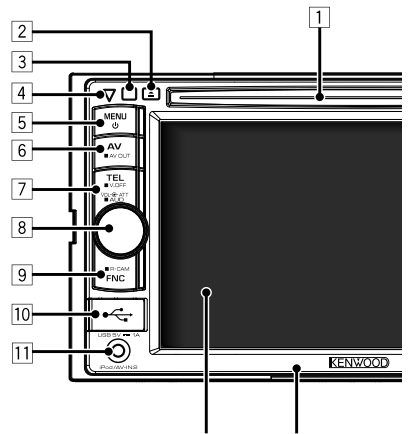

#### Экран (сенсорная панель) Панель монитора

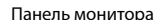

- 1 Загрузочный отсек
- $\boxed{2}$  Кнопка  $\triangle$  (извлечение) Извлечение диска.
- 3 Телеметрический датчик
- 4 Кнопка сброса/Индикатор питания/ Индикатор безопасности
	- Выполните сброс устройства. (☞ cтр. 3)
	- Горит, пока устройство включено.
	- Мигает при включении функции обеспечения безопасности. (☞ cтр. 7)
- **5 Кнопка MENU/O** 
	- Выключение питания. (Удерживать)
	- Включение питания. (Нажмите)
	- Отображение экрана <**Top Menu**>. (Нажмите) (☞ стр. 12)

#### *Предостережение, касающееся настройки громкости:*

По сравнению с другими источниками воспроизведения цифровые устройства (CD/USB) создают незначительный шум. Уменьшите громкость перед воспроизведением, чтобы предотвратить повреждение динамиков из-за внезапного повышения уровня громкости на выходе.

- **6 Кнопка AV/AV OUT** 
	- Отображение экрана текущего источника. (Нажмите)
	- Выбор источника аудио/видео для внешнего монитора или усилителя. (Удерживать)

#### 7 **Для DDX4021BT/DDX4051BT:**

#### Кнопка TEL/V.OFF

- Отображение экрана <**Handsfree**>. (Нажмите) (☞ стр. 46)
- Включение или выключение экрана. (Удерживание) (☞ стр. 11)

#### **Для DDX3021/DDX3051:**

Кнопка AUD/V.OFF

- Отображение экрана <**Equalizer**>. (Нажмите) (☞ стр. 33)
- Включение или выключение экрана. (Удерживание) (☞ стр. 11)
- 8 Ручка VOL/ATT (☞ стр. 11)
	- Ослабление звука. (Нажмите)
	- Настройка уровня громкости звука. (Поворачивайте)

#### **Только для DDX4021BT/ DDX4051BT:**

Кнопка AUD

- Отображение экрана <**Equalizer**>. (Удерживание) (☞ стр. 33)
- **9 Кнопка FNC/R-CAM** 
	- Отображение экрана управления источником. (Нажмите) (☞ стр. 12)
	- Отображение картинки с камеры заднего вида. (Удерживать)
- **10** Вход USB
- 11 Вход USB iPod/AV-IN2

Можно изменить цвет кнопок на панели монитора. (☞ cтр. 35)

## **Настройка часов**

**1 Отобразите экран <Top Menu> .**

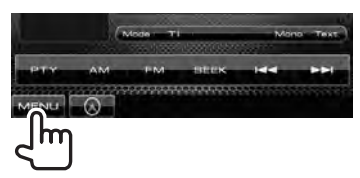

**2 Отобразите экран <Setup>.**

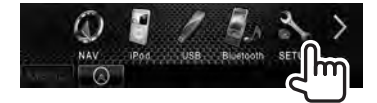

**3**

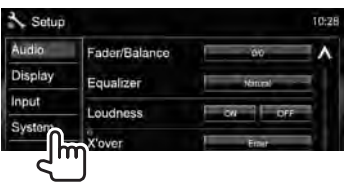

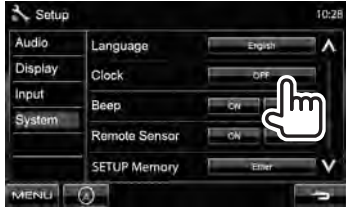

**4 Установите время на часах.**

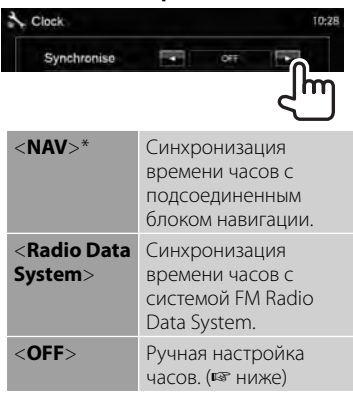

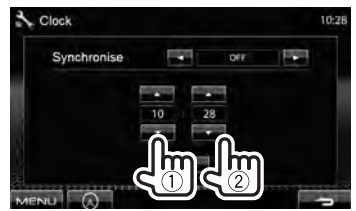

1 Настройте час

2 Настройте минуты

[**Reset**]: Установка минут на "00". Например,  $3:00 - 3:29 \rightarrow 3:00$  $3:30 - 3:59 \rightarrow 4:00$ 

## **5 Завершите процедуру.**

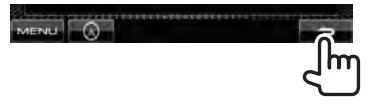

\* Отображается, только когда подсоединен блок навигации.

## **Стандартные операции**

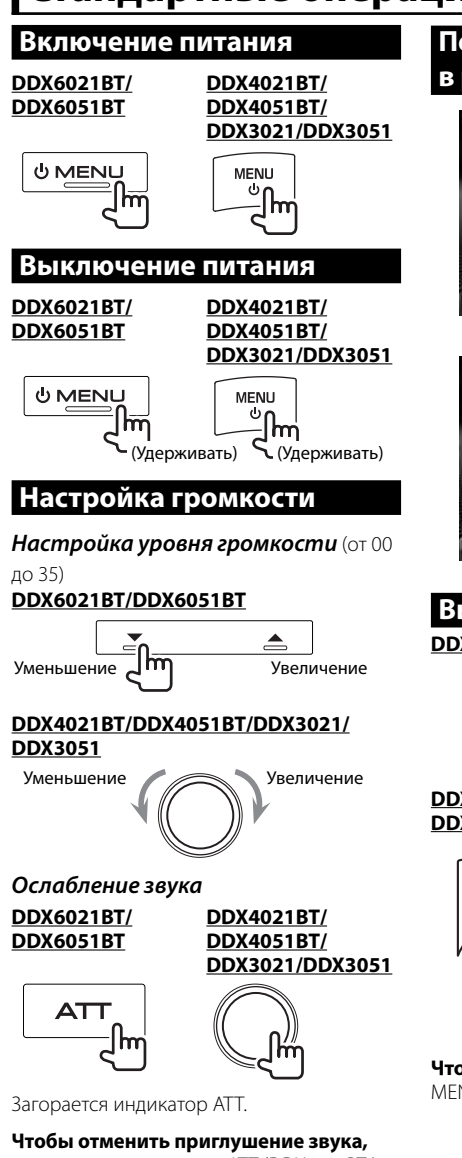

#### еще раз нажмите кнопку ATT (DDX6021BT/ DDX6051BT) или ручку VOL/ATT (DDX4021BT/ DDX4051BT/DDX3021/DDX3051).

## **Переключение устройства в режим ожидания**

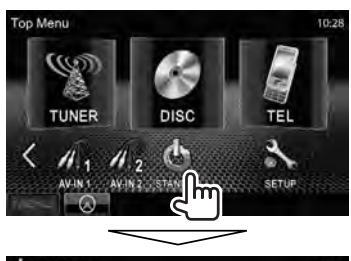

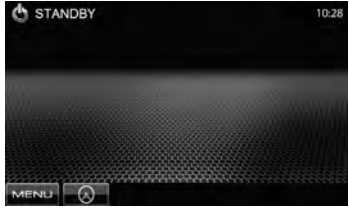

## **Выключение экрана DDX6021BT/DDX6051BT**

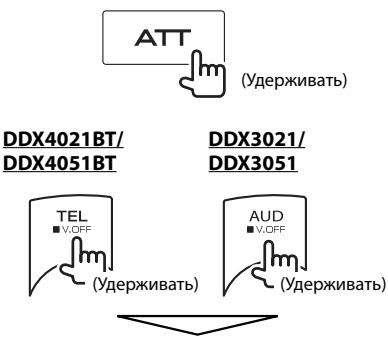

Экран отключается.

**Чтобы включить экран,** нажмите  $MENU/C$ 

## **Переключение экранов**

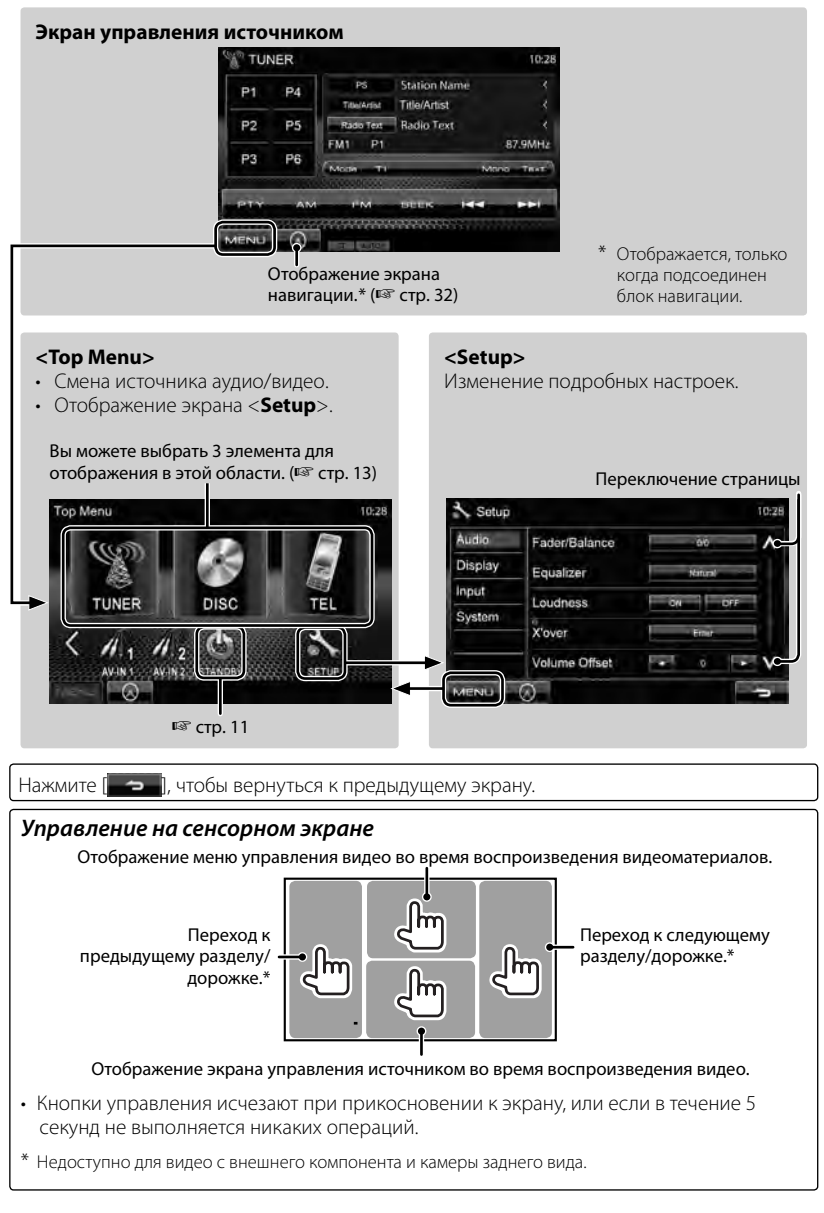

## *ОПЕРАЦИИ С ИСТОЧНИКАМИ АУДИО/ВИДЕО* **Выбор источника воспроизведения**

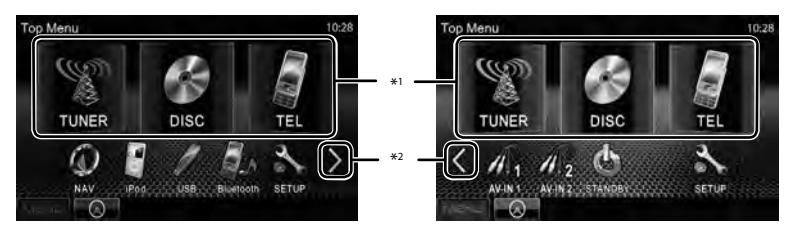

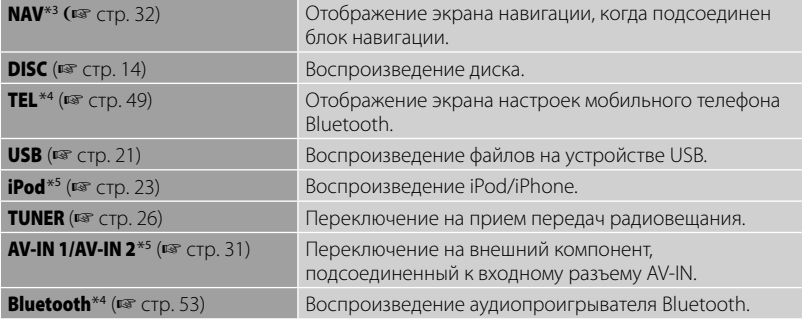

\*<sup>1</sup>Вы можете выбрать 3 элемента для отображения в этой области. (☞ cтр. 41)

- \*<sup>2</sup>Переключение между предыдущей и следующей страницами.
- \*<sup>3</sup>Если блок навигации не подсоединен, отображается "No Navigation".
- \*<sup>4</sup>Только для DDX6021BT/DDX6051BT/DDX4021BT/DDX4051BT.
- \*<sup>5</sup>Выберите соответствующую настройку входа в <**AV Input**>. (☞ cтр. 42)

### **Отображение экрана управления источником**

На каждом экране воспроизведения выполните следующее:

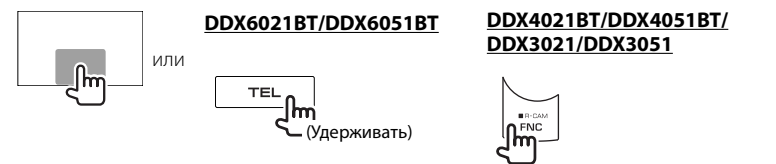

- На DDX6021BT/DDX6051BT нажатие и удержание кнопки TEL скрывает кнопки управления. На DDX4021BT/DDX4051BT/DDX3021/DDX3051 нажатие кнопки FNC/R-CAM скрывает кнопки управления.
- Кнопки управления исчезают при прикосновении к экрану, или если в течение 5 секунд не выполняется никаких операций.

## **Операции с дисками**

## **Воспроизведение диска**

• Если на диске нет дискового меню, все дорожки будут воспроизводиться последовательно до тех пор, пока не вы не переключите источник или не извлечете диск.

### **Установка диска DDX6021BT/DDX6051BT**

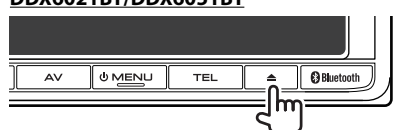

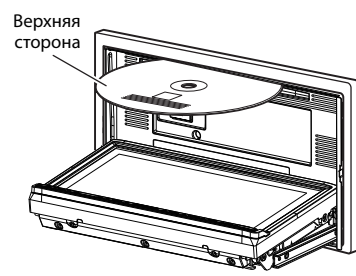

#### **DDX4021BT/DDX4051BT/DDX3021/DDX3051**

Верхняя сторона

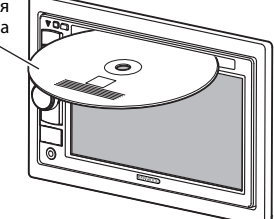

В качестве источника звука указывается "**DISC**", и начинается воспроизведение.

- Индикатор IN загорается, когда вставляется диск.
- Если на экране появляется знак " $\mathsf{Q}$ ", устройство не поддерживает операцию, которую Вы пытаетесь выполнить. – Иногда операция не выполняется и

при отсутствии значка " $\mathbb{Q}$ ".

• При воспроизведении диска с многоканальным кодированием выполняется понижающее преобразование многоканальных сигналов до стереофонических.

### **Извлечение диска DDX6021BT/DDX6051BT**

## **UMENU @**Blueto  $\Delta V$ TEI

#### **DDX4021BT/DDX4051BT/DDX3021/DDX3051**

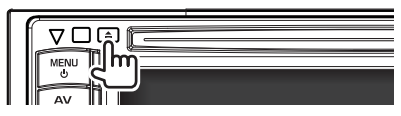

- Диск можно извлечь во время воспроизведения другого источника аудио/видео.
- Если в течение 15 секунд извлеченный диск не будет вынут, он автоматически помещается обратно в загрузочный отсек в целях защиты от загрязнения.

**Вынимая риск,** тяните его горизонтально.

### *Закрытие панели монитора (Для DDX6021BT/DDX6051BT)*

После удаления диска нажмите кнопку извлечения еще раз. Панель монитора закрывается.

**14** DDX6021BT/DDX6051BT/DDX4021BT/DDX4051BT/DDX3021/DDX3051

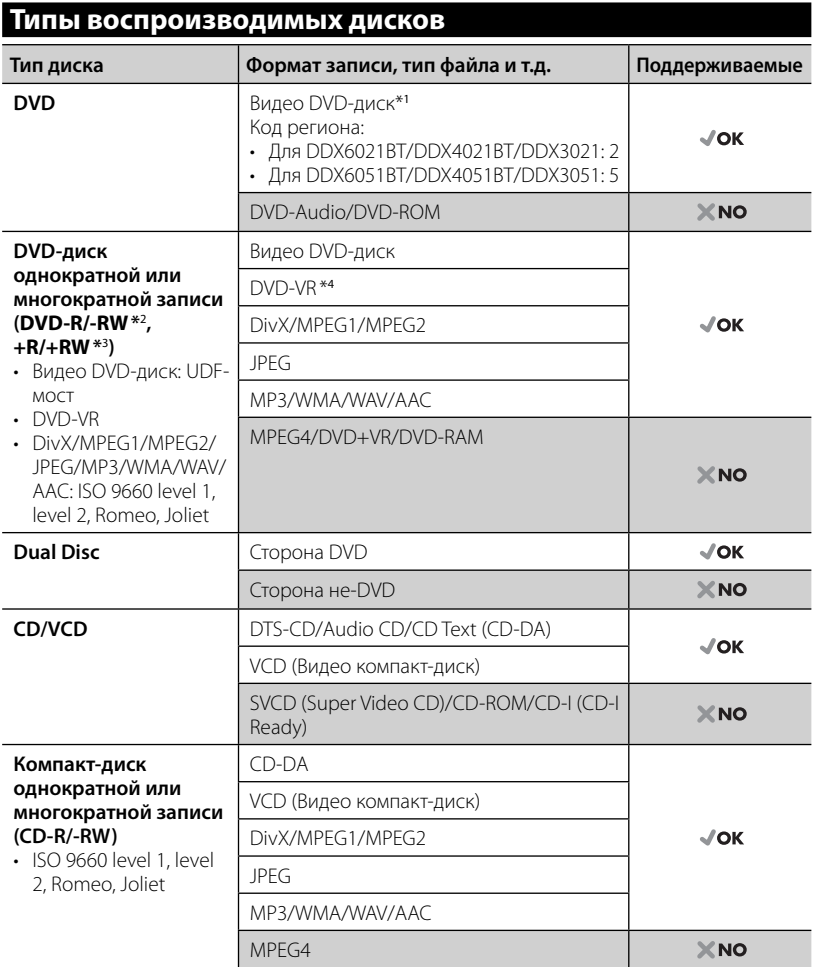

\*<sup>1</sup> Если установить видео DVD-диск с неправильным кодом региона, на экране отображается сообщение "Region code error".

- \*<sup>2</sup>Диски DVD-R, записанные в формате "multi-border", тоже воспроизводятся (кроме двухслойных дисков). Двухслойные диски DVD-RW не воспроизводятся.
- \*<sup>3</sup>Возможно воспроизведение завершенных дисков +R/+RW (только в видеоформате). "DVD" выбирается в качестве типа диска когда загружается диск +R/+RW. Двухслойные диски +RW не воспроизводятся.
- \*<sup>4</sup>Данное устройство не может воспроизводить содержимое, защищенное с помощью CPRM (Content Protection for Recordable Media — защита содержимого для перезаписываемых носителей).

#### *Предостережение для воспроизведения дисков DualDisc*

Сторона диска DualDisc, отличная от DVD, не совместима со стандартом "Compact Disc Digital Audio". Поэтому не рекомендуется использовать сторону диска DualDisc, отличную от DVD, на данном устройстве.

#### **Воспроизведение**

#### **Отображение экрана управления источником,** ☞ стр. 13.

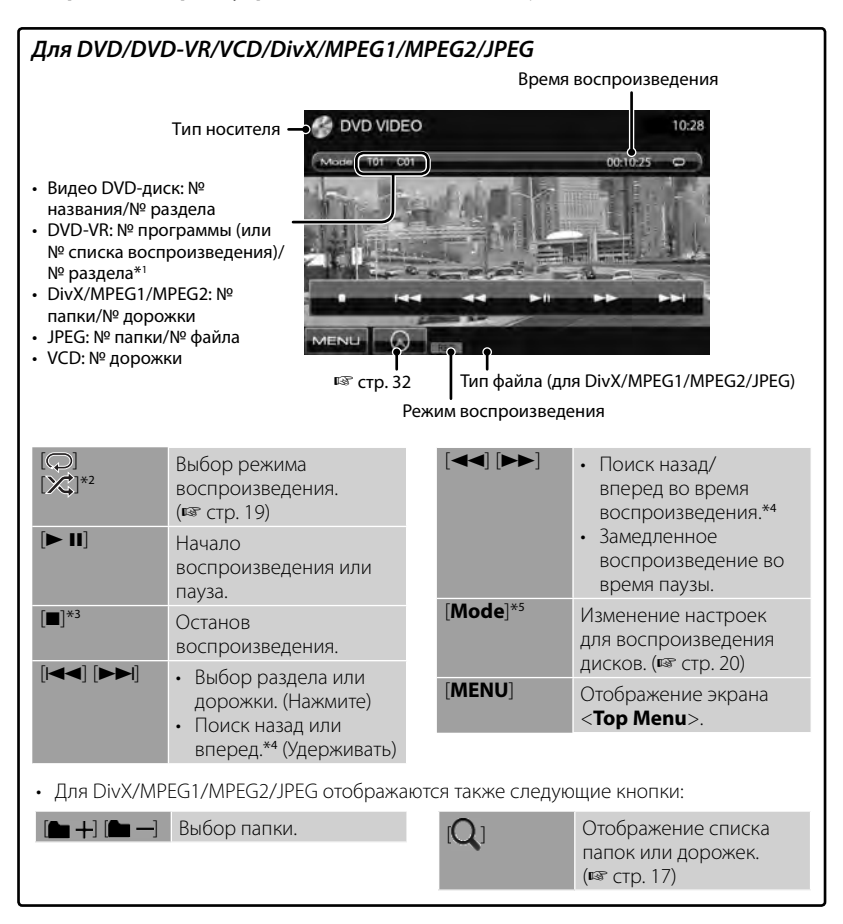

\*1 Чтобы отобразить экран оригинальной программы/списка воспроизведения, В стр. 18.

- \*<sup>2</sup>Не отображается для DVD/DVD-VR/JPEG.
- \*<sup>3</sup>Отображается только для DVD/DVD-VR/VCD.
- \*<sup>4</sup>Скорость поиска зависит от типа диска или файла.
- \*<sup>5</sup> Не отображается для VCD.

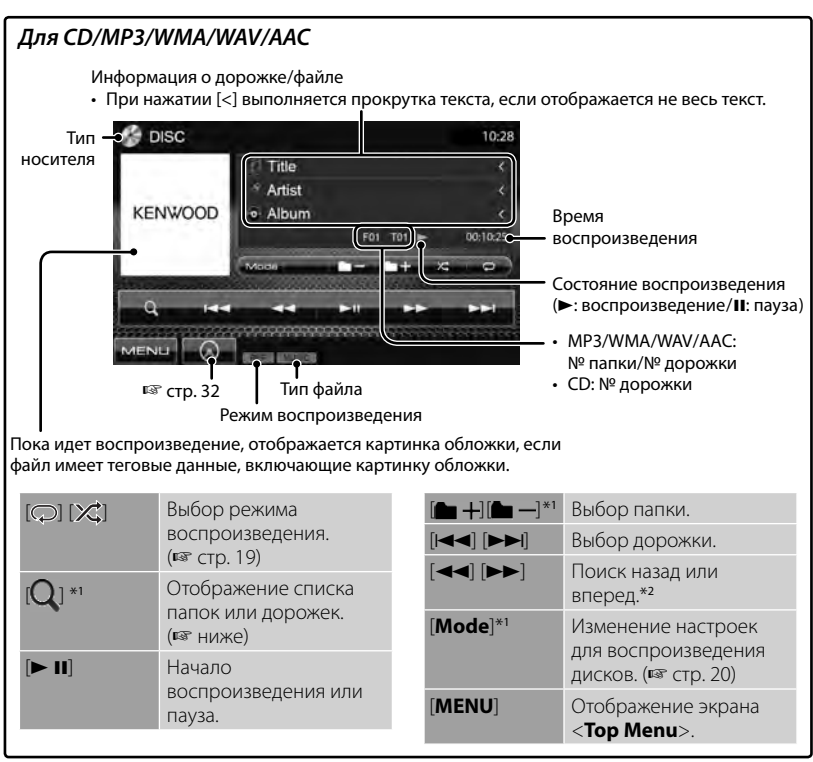

\*<sup>1</sup> Не отображается для CD.

\*<sup>2</sup>Скорость поиска зависит от типа диска или файла.

#### *Выбор папки/дорожки в списке*

Воспроизведение дорожек/файлов в папке Переключение страницы

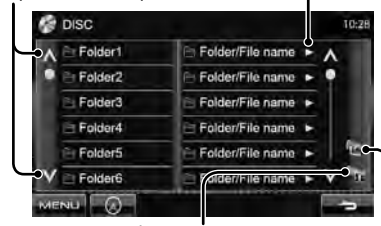

Возврат на более высокий уровень

Возврат в корневую папку

#### *Воспроизведение дисков однократной или многократной записи*

- Данное устройство может распознавать до 5000 файлов и 250 папок (до 999 файлов в папке).
- Используйте только "завершенные" диски.
- На данном приемнике возможно воспроизведение дисков с несколькими сеансами записи; однако, незавершенные сеансы будут пропускаться при воспроизведении.
- Некоторые диски или файлы могут не воспроизводиться из-за своих характеристик или условий записи.

## **Операции в меню видео**

Вы можете отобразить экран меню видео во время просмотра воспроизводимых изображений на экране .

- Доступные элементы на экране отличаются в зависимости от типов загруженного диска и воспроизводимых файлов.
- Кнопки управления исчезают при прикосновении к экрану, или если в течение 5 секунд не выполняется никаких операций.

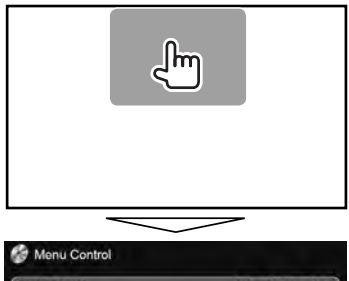

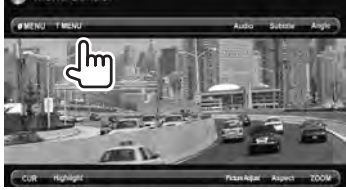

• Экран для MPEG1/MPEG2 отличается от приведенного выше.

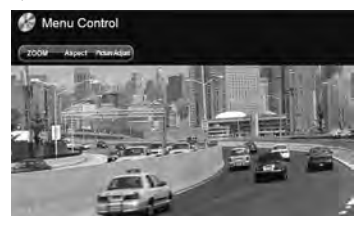

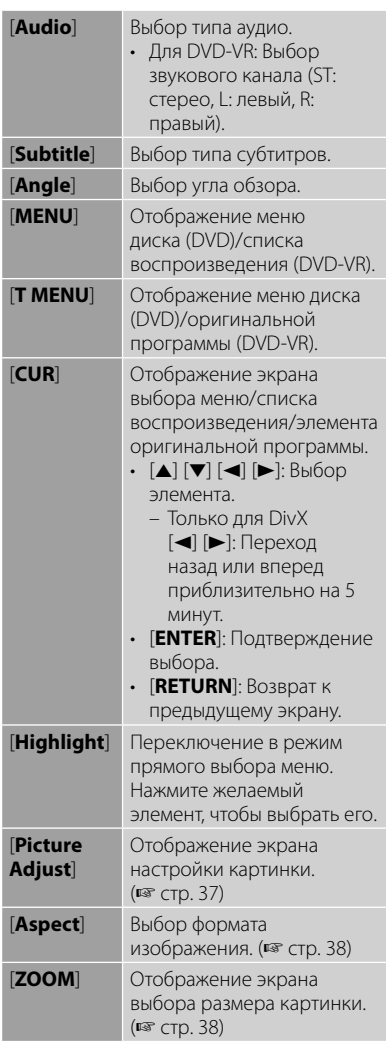

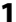

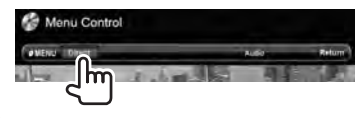

#### **2**

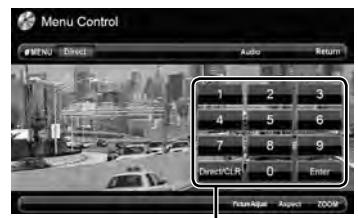

#### Кнопки прямого выбора (☞ ниже)

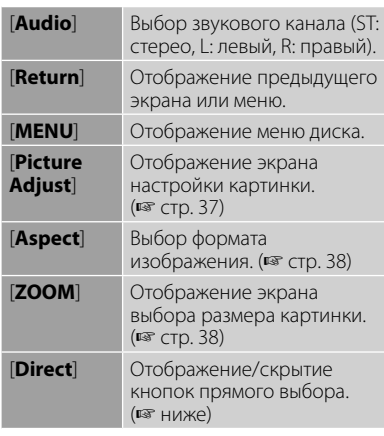

#### • Непосредственный выбор дорожки

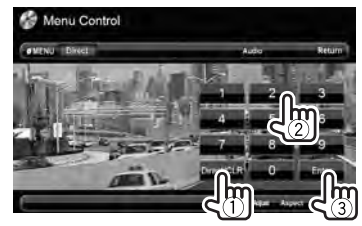

- Чтобы переключать между вводом раздела/дорожки и названия/папки, нажмите [**Direct/CLR**].
- Если вы ввели неправильную цифру, нажмите [**Direct/CLR**], чтобы удалить последний введенный символ.

• Для того чтобы отключить функцию PBC, нажмите [7], а затем кнопки прямого выбора, чтобы выбрать номер дорожки.

## **Выбор режима воспроизведения**

Для DVD/DVD-VR

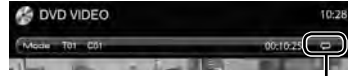

#### Выбор режима повторного воспроизведения

Для VCD (без PBC)/CD/DivX/MPEG1/MPEG2/ MP3/WMA/WAV/AAC

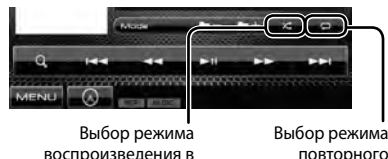

воспроизведения в произвольном порядке\*

повторного воспроизведения\*

- \* Режим повторного воспроизведения и режим воспроизведения в произвольном порядке не могут быть включены одновременно.
- При каждом нажатии кнопки переключается режим воспроизведения. (Загорается соответствующий индикатор.)
	- Доступные элементы различаются в зависимости от типов загруженного диска и воспроизводимого файла.

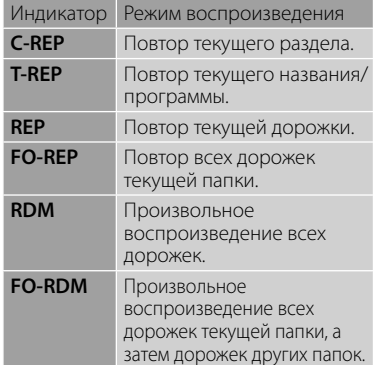

**Чтобы отменить**, нажимайте кнопку последовательно, пока не исчезнет индикатор.

## **Настройки для воспроизведения дисков**

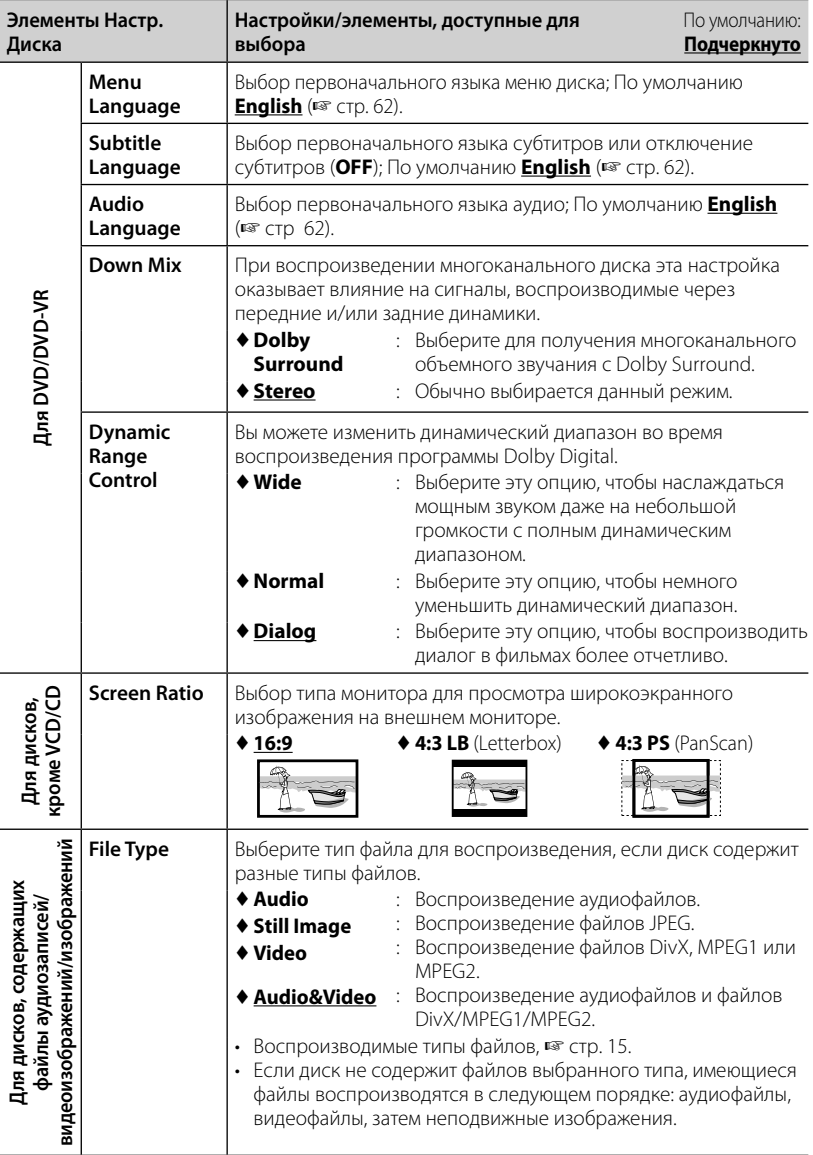

## **Операции с устройством USB**

## **Воспроизведение устройства USB**

- Данное устройство может воспроизводить файлы JPEG/DivX/ MPEG1/MPEG2/MP3/WMA/WAV/ AAC сохраненные на запоминающем устройстве USB большой емкости.
- Данное устройство может распознавать до 5 000 файлов и 250 папок (до 999 файлов в папке).
- Во избежание потери данных убедитесь в том, что создана резервная копия всех важных данных.

### **Подключение устройства USB**

К приемнику можно подключить запоминающее устройство USB большой емкости, например USB-память, цифровой аудиопроигрыватель, и т.д.

- Компьютера или портативное устройство HDD не могут быть подсоединены к входу USB.
- Чтобы подсоединить USB-устройство, ☞ стр. 70.

#### *Когда подсоединено USB-*

#### *устройство...*

В качестве источника звука указывается "**USB**", и начинается воспроизведение.

• Многократное воспроизведение всех дорожек на устройстве USB осуществляется вплоть до смены источника.

#### *Безопасное отключение USBустройства*

Нажмите [<sup>1</sup>], а затем отсоедините USBустройство после того, как отобразится "No Device".

#### *Предостережения:*

- Приемник может неправильно воспроизводить файлы с устройства USB при использовании удлинителя USB.
- Устройства USB, оснащенные специальными функциями, такими как безопасность данных, нельзя использовать с приемником.
- Не используйте устройство USB с 2 или более разделами.
- В зависимости от конфигурации устройств USB и коммуникационных портов некоторые устройства USB могут быть подключены неправильно, или соединение может быть потеряно.
- Устройство не распознает запоминающие устройства USB с номинальным напряжением, отличным от 5 В, и не допускает превышение 500 мА.
- Данное устройство может не распознать карту памяти, вставленную в USBустройство чтения карт.
- При подключении с помощью кабеля USB используйте кабель USB 2.0.
- Максимальное количество символов для следующих элементов ограничено.
	- Имена папок: 50 символа
	- Имена файлов: 50 символа
- Не используйте устройство USB, если это может помешать безопасному вождению.
- Не отсоединяйте и не подсоединяйте повторно USB-устройство, когда на дисплее отображается сообщение "Reading...".
- Электростатический разряд при подсоединении устройства USB может вызвать отклонения в воспроизведении устройства. В этом случае отсоедините устройство USB, затем выполните сброс настроек данного устройства и устройства USB.
- При работе с некоторыми видами устройств USB возможна неправильная работа и сбои питания.
- Во избежание повреждения не оставляйте устройство USB в автомобиле и не подвергайте его воздействию прямых солнечных лучей или высокой температуры.

#### **Отображение экрана управления источником,** ☞ стр. 13.

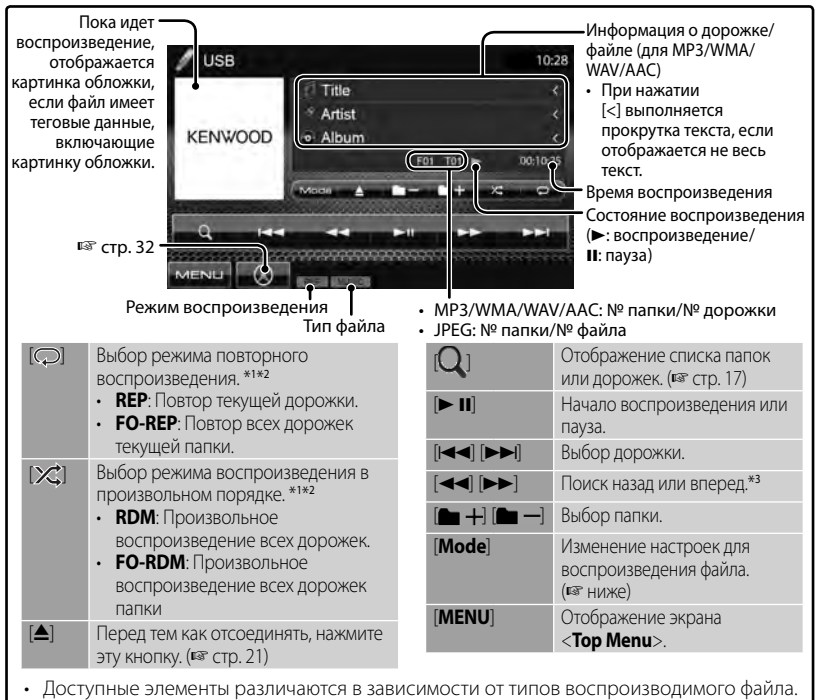

- \*<sup>1</sup>Чтобы отменить режим воспроизведения в произвольном порядке или повторного воспроизведения, нажимайте кнопку последовательно, пока не пропадет индикатор.
- $*$ <sup>2</sup> Режим повторного воспроизведения и режим произвольного воспроизведения не могут быть включены одновременно.
- \*<sup>3</sup>Скорость поиска зависит от типа диска или файла.

#### *Настройка <Screen Ratio>*

Выбор типа монитора для просмотра широкоэкранного изображения на внешнем мониторе.

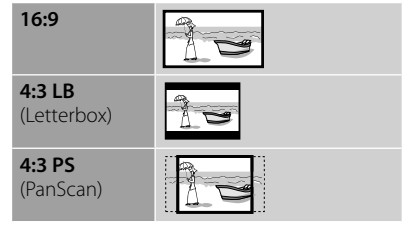

#### *Настройка <File Type>*

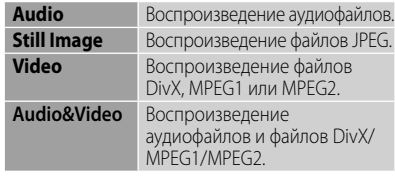

• Если устройство USB не содержит файлов выбранного типа, имеющиеся файлы воспроизводятся в следующем порядке: аудиофайлы, видеофайлы, затем неподвижные изображения.

#### *Настройка <Drive Select>*

Нажмите [**Next**], чтобы переключить на другое USB-устройство, когда подключено несколько USB-устройств через концентратор USB или другое аналогичное устройство.

## **Прослушивание устройства iPod/iPhone**

## **Подготовка**

- Подсоедините iPod/iPhone. (• стр. 70)
- Используйте следующие кабели:
	- **Для просмотра видеоизображения и прослушивания музыки (аналоговый сигнал):** Кабель USB Audio и Video для iPod/iPhone—KCA-iP22F/KCA-iP202 (опционная принадлежность)
	- **Для прослушивания музыки (цифровой сигнал):** Кабель USB Audio для iPod/iPhone — KCA-iP102 (опционная принадлежность)
- Выберите соответствующую настройку входа в <**AV Input**> в соответствии с методом подсоединения (☞ правая колонка).
- Не используйте удлинительных кабелей.

#### iPod/iPhone, которые могут подсоединяться к данному устройству: Made for

- iPod with video
- iPod classic
- iPod nano (6th Generation)
- iPod nano (5th Generation)
- iPod nano (4th Generation)
- iPod nano (3rd Generation)
- iPod nano (2nd Generation)
- iPod nano (1st Generation)
- iPod touch (4th Generation)
- iPod touch (3rd Generation)
- iPod touch (2nd Generation)
- iPod touch (1st Generation)
- iPhone 4
- iPhone 3GS
- iPhone 3G
- iPhone

## *Настройки для воспроизведения iPod*

Если в качестве источника выбрано "**iPod**"...

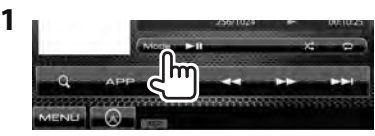

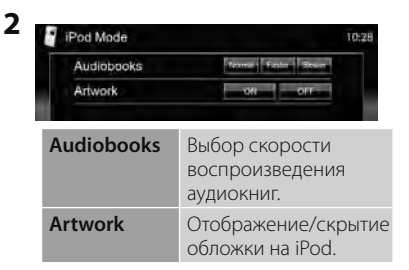

## *Настройка <AV Input>*

Вы можете изменить настройку, только когда устройство находится в режиме ожидания.

**1** В <**Top Menu**>:

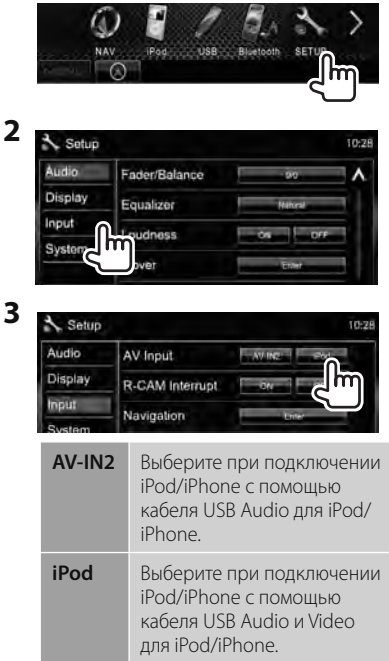

## **Операции управления воспроизведением iPod/iPhone**

#### **Отображение экрана управления источником, • стр. 13.**

- Выберите "**iPod**" в качестве источника. (☞ стр. 13)
- В данном руководстве описываются операции для случая, когда устройство выбрано для управления воспроизведением. (☞ ниже)

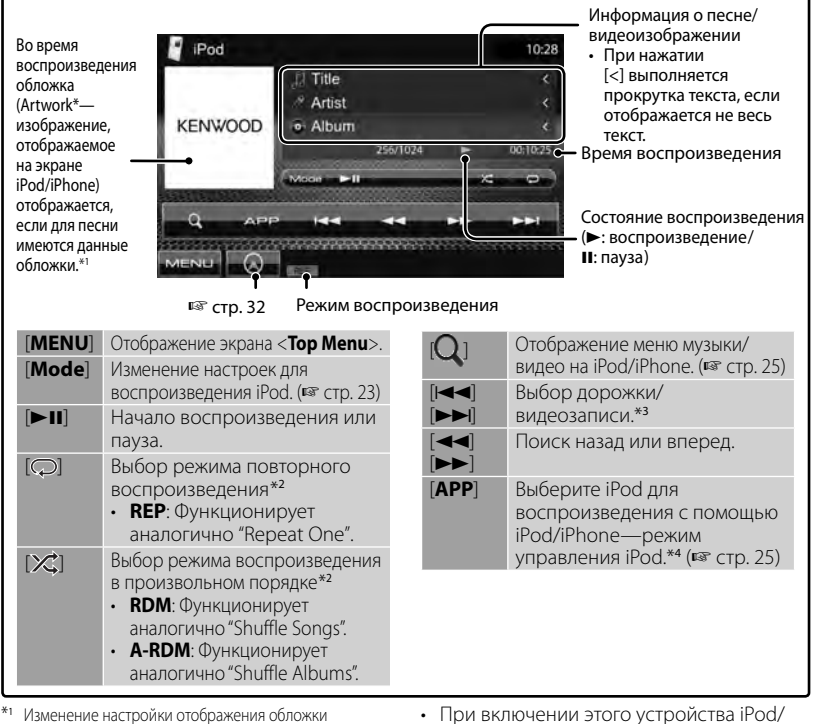

- (Artwork):,☞ стр. 23.
- \*<sup>2</sup>Чтобы отменить режим воспроизведения в произвольном порядке или повторного воспроизведения, нажимайте кнопку последовательно, пока не пропадет индикатор. Недоступно в режиме управления iPod. (☞ cтр. 25)
- \*<sup>3</sup>Невозможно возобновить воспроизведение для источников видеоизображения.
- \*<sup>4</sup>При использовании iPod nano (1st Generation) или iPod with video воспроизведением можно управлять только с данного устройства.
- iPhone заряжается через устройство.
- Текстовая информация может отображаться неправильно.

- Для некоторых моделей iPod/iPhone работа может осуществляться с отклонениями или становиться нестабильной во время операций. В этом случае отсоедините устройство iPod/iPhone и проверьте его состояние. Если работа не улучшится или будет медленной, выполните сброс настроек iPod/iPhone.
- Список последних совместимых моделей и версий программного обеспечения iPod/ iPhone см.: www.kenwood.com/cs/ce/ipod

## **Выбор дорожки/видеозаписи из меню iPod/iPhone**

**1**

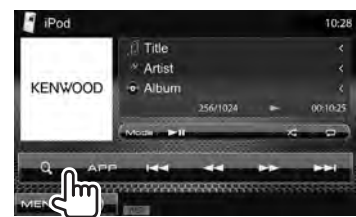

### **2 Выберите меню (музыка или видео) (**1**), категорию (**2**), а затем желаемый элемент (**3**).**

• Выбирайте элемент на выбранном уровне, пока не начнется воспроизведение требуемой дорожки.

#### **Меню музыки:**

Переключение между музыкой ( ) и видеоизображениями  $(\overline{P})$ 

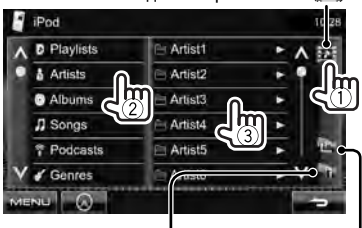

Возврат на верхний уровень Возврат к предыдущему уровню

#### **Меню видео:**

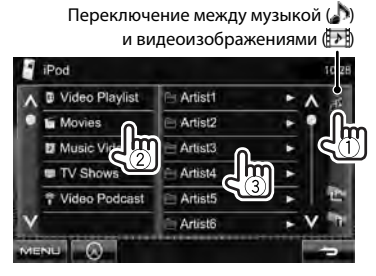

• Доступные категории различаются в зависимости от типа iPod/iPhone.

## **Управление в режиме управления iPod/iPhone**

Вы можете воспроизводить аудио/видео с помощью самого iPod/iPhone, вместо того чтобы использовать данное устройство.

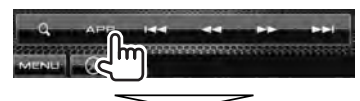

#### **Звук:**

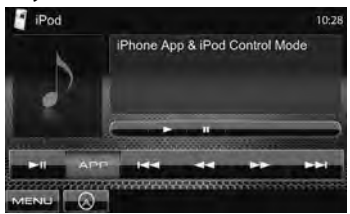

#### **Видео:**

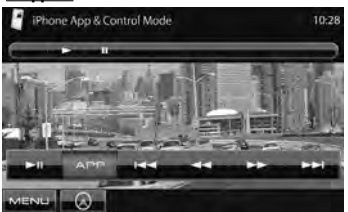

• Если используется Garmin StreetPilot® Onboard, отобразится данный экран. Для получения информации относительно Garmin StreetPilot® Onboard для iPhone посетите веб-сайт Garmin: www.garmin.com

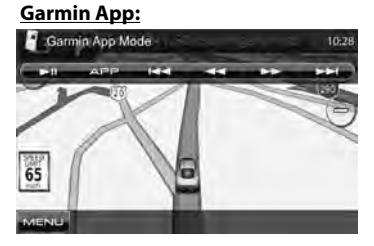

- Текущее положение вашего автомобиля отображается в центре карты. При перемещении автомобиля карта прокручивается.
- Экраны iPhone и данного устройства не являются идентичными.
- Чтобы вернуться в нормальный режим, нажмите [**APP**].

## **Прослушивание радио**

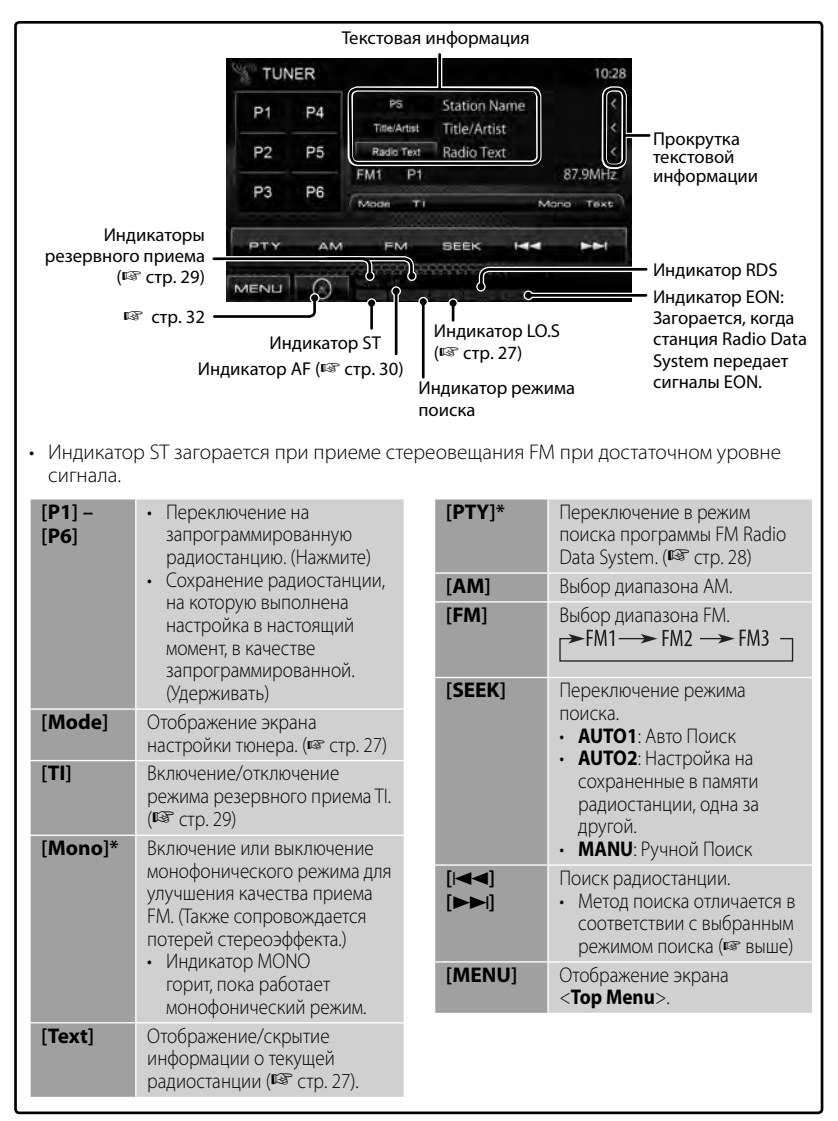

Отображается, только если в качестве источника выбрано FM.

#### *Отображение информации об избранном пункте*

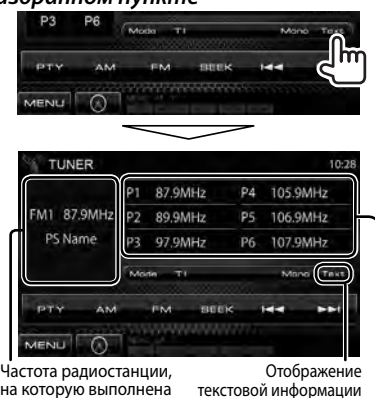

на которую выполнена настройка в текущий момент/PS (название радиостанции) для FM Radio Data System при поступлении сигнала PS

Список запрограммированных кодов

## *Настройка на FM-радиостанции только с устойчивым сигналом — Местный поиск*

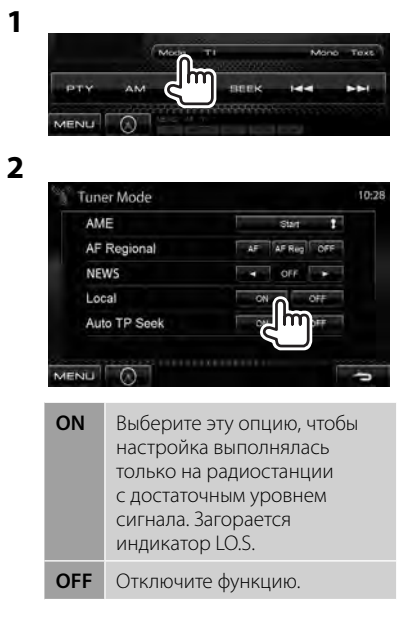

## **Сохранение радиостанций**

Для каждого диапазона частот можно запрограммировать 6 радиостанций.

### *Автоматическое программирование — AME (Автоматическое запоминание)*

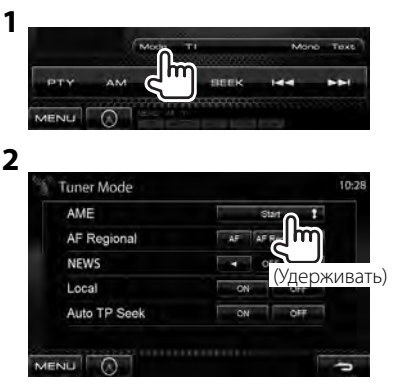

Автоматически выполняется поиск и сохранение местных станций с наиболее сильными сигналами.

### *Программирование вручную*

**1 Настройтесь на радиостанцию, которую необходимо запрограммировать.**  (☞ cтр. 26)

## **2 Выберите запрограммированный номер.**

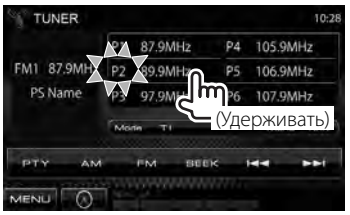

Сохраняется станция, выбранная в действии **1**.

## **Выбор запрограммированной радиостанции**

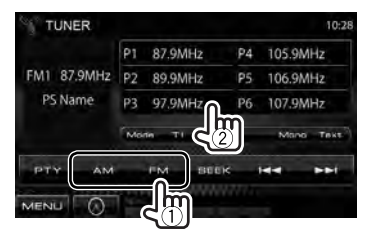

Следующие функции доступны только при прослушивании радиостанций FM Radio Data System.

## **Поиск программы FM Radio Data System — поиск PTY**

Вы можете осуществлять поиск предпочитаемых программ, которые передаются в настоящее время, выбирая код PTY предпочитаемых программ.

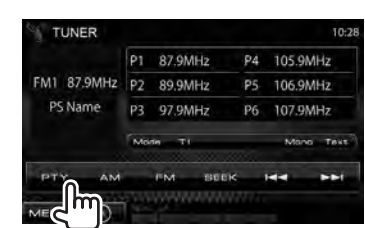

## **2 Выберите код PTY.**

**1**

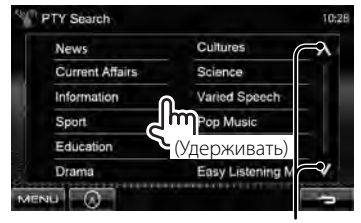

Переключение страницы

Начинается поиск PTY.

Если есть радиостанция, передающая в эфир программу с тем же кодом PTY, что был вами выбран, то осуществляется настройка на эту радиостанцию.

• Для языка текста здесь доступны только следующие языки: английский/испанский/ французский/немецкий/ голландский/португальский. Если в <**Language**> (☞ стр. 43) выбирается другой язык, язык текста устанавливается на английский.

## **Включение/отключение функции резервного приема TI/новостей**

**1**

**2**

#### *Резервный прием TI*

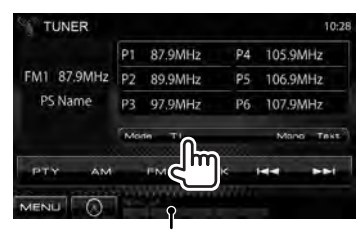

Индикатор TI

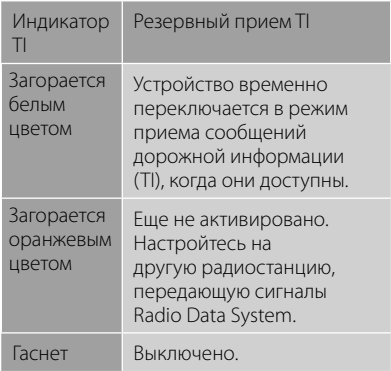

• Настройка уровня громкости для сообщений дорожной информации автоматически запоминается. В следующий раз, когда устройство переключается в режим приема сообщений дорожной информации, уровень громкости настраивается на предыдущий уровень громкости.

#### *Резервный прием новостей*

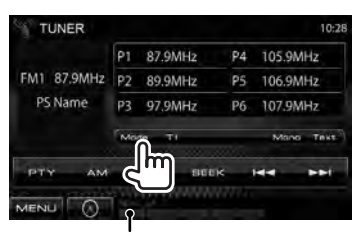

Индикатор NEWS

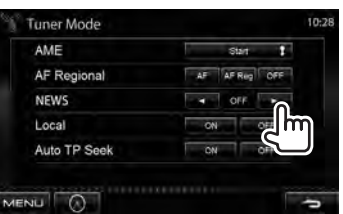

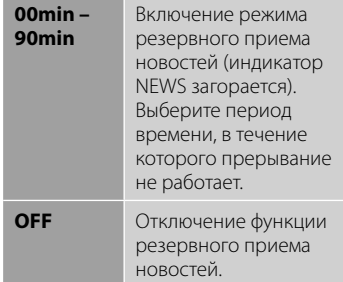

• Настройка уровня громкости во время приема новостей автоматически запоминается. В следующий раз, когда устройство переключается в режим приема новостей, уровень громкости настраивается на предыдущий уровень громкости.

## **Отслеживание той же программы — Сетьотслеживающий прием**

При поездке по региону, где сигнал недостаточно сильный для качественного приема в диапазоне FM, данное устройство автоматически настраивается на другую радиостанцию FM Radio Data System в той же сети, которая может передавать в эфир ту же программу с помощью более сильных сигналов.

В настройках, установленных на заводеизготовителе, сеть-отслеживающий прием включен.

#### *Изменение настройки сетьотслеживающего приема*

**1**

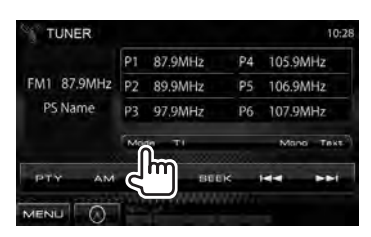

**2**

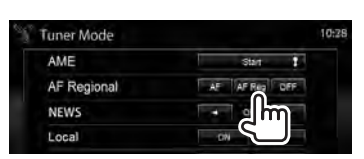

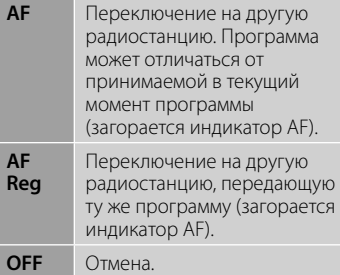

• Индикатор RDS горит, когда включена функция сеть-отслеживающего приема и найдена радиостанция FM Radio Data System.

## **Автоматический поиск радиостанций TI — Auto TP Seek**

При плохом качестве приема сигнала радиостанции, передающей дорожную информацию, устройство автоматически выполняет поиск другой радиостанции с более сильным сигналом.

## *Включение функции Auto TP Seek*

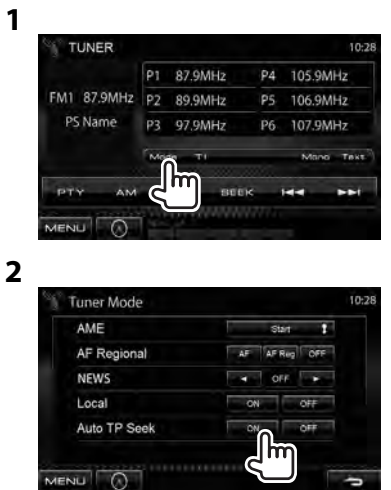

**Для деактивации** выберите <**OFF**>.

## **Использование других внешних устройств**

**Отображение экрана управления источником, · THS** CTD. 13.

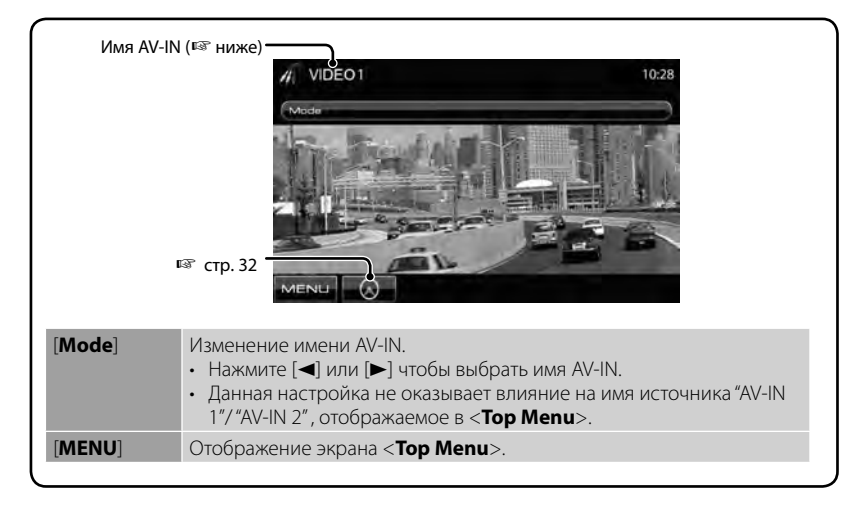

## **AV-IN**

Внешний компонент можно подсоединить к разъему AV-IN.

#### **Подготовка:**

Если вы хотите использовать AV-IN2, выберите <**AV-IN2**> для настройки <**AV Input**>. (☞ cтр. 42)

**1 Подсоедините внешний компонент.**

Чтобы подсоединить его, ☞ стр. 70, 71.

**2 Выберите "AV-IN 1" или "AV-IN 2" в качестве источника.** 

(☞ cтр. 13)

**3 Включите подключенное устройство и начните воспроизведение звука с его помощью.**

## **Использование внешнего блока навигации**

Вы можете подсоединить блок навигации (KNA-G620T/KNA-G630: опционная принадлежность) к входному разъему для подключения навигации, что позволит просматривать экран навигации. (☞ cтр. 71)

Сообщения навигационного сопровождения выводятся через передние динамики даже во время прослушивания аудиоисточников.

**3**

## **Просмотр экрана навигации**

#### В <**Top Menu**>:

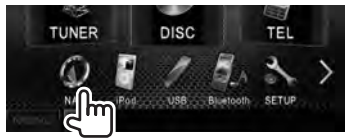

или

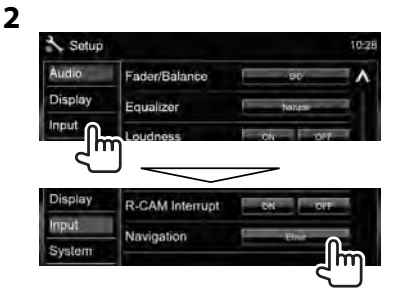

На любом экране:

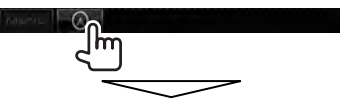

Включается экран навигации.

- Пока отображается экран навигации, операции на сенсорной панели доступны только для использования функции навигации.
- Для формата изображения экрана навигации устанавливается значение <**FULL**>, независимо от настройки <**Aspect**> (☞ стр. 38).

#### *Отмена экрана навигации*

**DDX6021BT/ DDX6051BT**

**DDX4021BT/ DDX4051BT/ DDX3021/DDX3051**

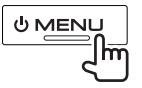

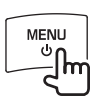

## **Настройки для блока навигации**

**1** В <**Top Menu**>:

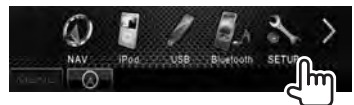

Navigation 10:28 Guidance ten tallen Ren Volume NAV Mute **NAV Setup** 

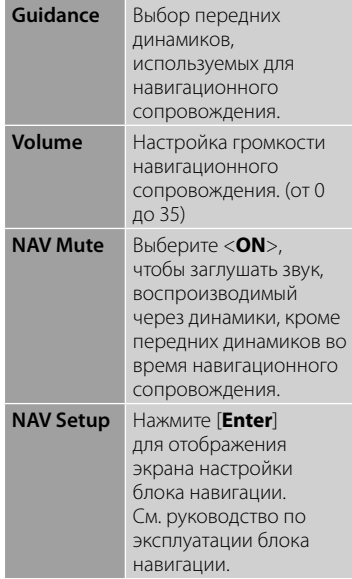

## **Настройки звучания**

## **Использование звукового эквалайзера**

- Настройка сохраняется в памяти для каждого источника до выполнения новой настройки звучания. Если в качестве источника выбран диск, настройка сохраняется для каждой из следующих категорий.
	- DVD/DVD-VR
	- VCD/CD
	- DivX/MPEG1/MPEG2/MP3/WMA/WAV/AAC
- **Вы не можете регулировать звучание, когда устройство находится в режиме ожидания.**
- **Выбор запрограммированного режима звучания**
- **1** В <**Top Menu**>:

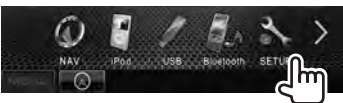

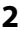

| Setup   |               |              | 10:28 |
|---------|---------------|--------------|-------|
| Audio   | Fader/Balance | 66           |       |
| Display | Equalizer     | Natural      |       |
| Input   | Loudness      | œ            |       |
| System  | X'over        | <b>Email</b> |       |
|         | Volume Offset | ö            |       |

**3 Выберите режим звучания.**

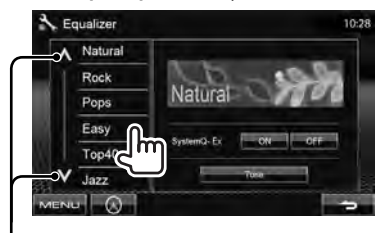

Переключение страницы

### ■ Сохранение **пользовательских настроек**

#### *Пользовательская настройка предустановленного режима звучания*

**1 Выберите режим звучания.** 

(☞ "Выбор запрограммированного режима звучания")

**2 Установите <SystemQ-Ex> на <OFF> (**1**), затем нажмите [Tone] (**2**).**

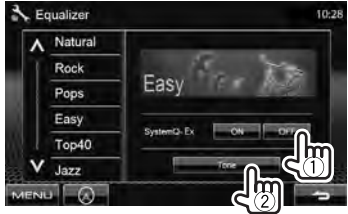

**3 Настройте уровень громкости для каждого диапазона (**1**), затем выберите уровень громкости низкочастотного динамика \* (**2**).**

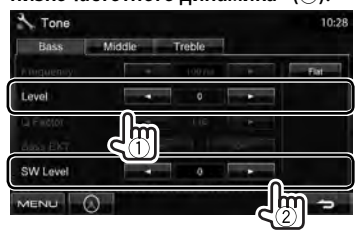

Настройки сохраняются, и включается режим <**User**>.

\* Может настраиваться, только когда низкочастотный динамик включен. (☞ cтр. 40)

#### *Точная настройка звучания*

**1 Выполните шаги** 

## **1 и 2 в "Выбор запрограммированного режима звучания", затем...**

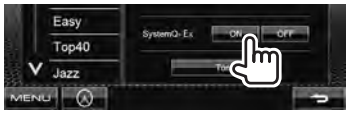

**2**

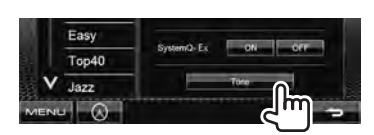

**3 Настройте звучание каждого диапазона.**

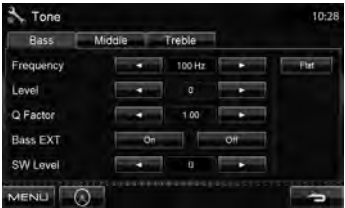

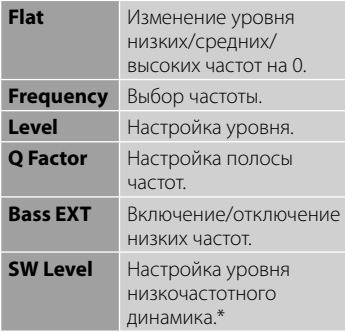

Настройки сохраняются, и включается режим <**User**>.

Может настраиваться, только когда низкочастотный динамик включен. (☞ cтр. 40)

## **Настройка частоты разделения**

#### **1** В <**Top Menu**>:

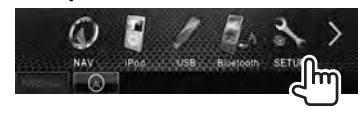

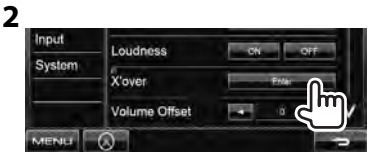

#### **3 Выберите элемент для настройки, затем выполните настройку.**

Настройка разделения для передних или задних динамиков (фильтр высоких частот).

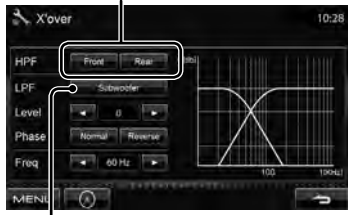

Настройка разделения для низкочастотного динамика (фильтр низких частот).\*1

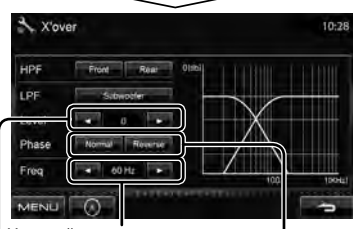

Настройка частоты разделения.

Настройка уровня громкости низкочастотного динамика. Выбор фазы низкочастотного.

- \*<sup>1</sup>Может настраиваться, только когда низкочастотный динамик включен. (☞ cтр. 40)
- \*<sup>2</sup>Нельзя выбрать, если для <**Freq**> установлено значение <**Through**>.

## **Изменение дизайна индикации**

Вы можете изменить фон и цвет панели.

#### **1** В <**Top Menu**>:

**Display** 

Input

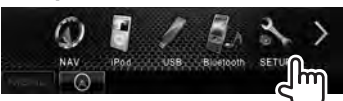

**2**

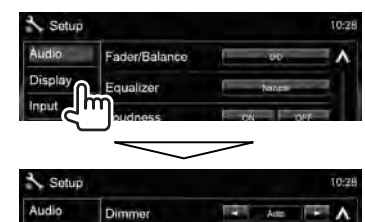

**3 Выберите элемент для**  изменения (<Background> **или <Panel Color>).**

**User Customize** 

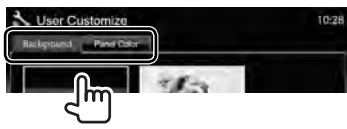

**4 Выберите цвет фона/панели. Выбор фона**

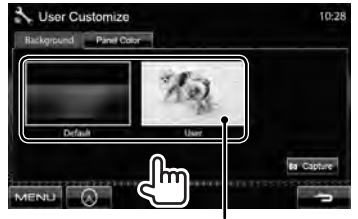

Задание любимой картинки в качестве фоновой, ☞ стр. 36

#### **Выбор цвета панели**

Подсветка с изменяющимся цветом

• Цвет подсветки постепенно изменяется.

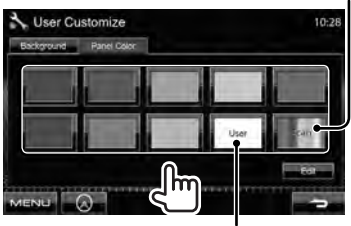

Выполнение собственной регулировки цвета, ☞ ниже

#### *Выполнение собственной регулировки цвета*

• Вы можете выполнить собственную регулировку пользовательского цвета, только когда выбрано <**User**>.

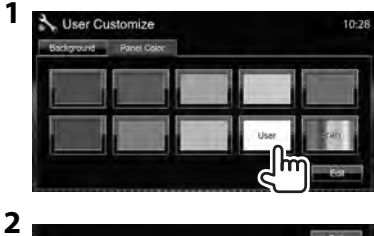

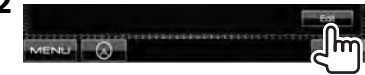

**3**

Регулятор пользовательского цвета: Вы можете выполнить собственную регулировку пользовательского цвета, сохраняемую в <**User**>

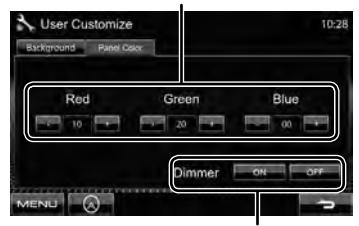

Настройка затемнения: Вы можете выполнить регулировку цвета для каждой настройки затемнения

### *Использование любимой картинки в качестве фоновой*

Во время воспроизведения видеоизображения или JPEG вы можете захватить картинку и использовать ее в качестве фона.

- Вы не можете захватывать содержание, защищенное авторскими правами, и изображения с iPod/iPhone.
- При использовании в качестве фона файла JPEG, убедитесь в том, что разрешение составляет 800 x 600 пикселей.
- Цвет захваченной картинки может выглядеть отличным от цвета исходного изображения.
- **1 Воспроизведите видеоизображение или JPEG.**
- **2 Отобразите <User Customize>.** (☞ cтр. 35)
- **3**

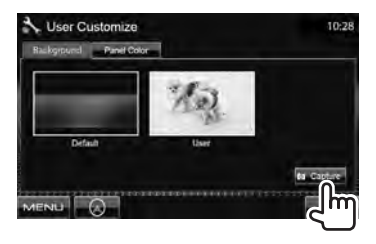

**4 Настройте изображение.**

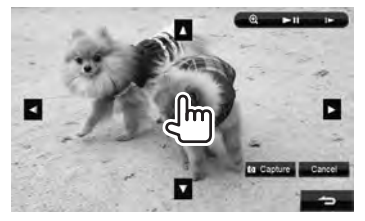

- **[>II]**\* Начало воспроизведения или пауза.
- [ $\blacktriangleright$ ]\* Покадровый переход вперед.
- [  $\odot$  ] Увеличение сцены. (<**OFF**>, <**Zoom1**> – <**Zoom3**>)
- 
- [▲] [▼] Перемещение рамки [<] [>] масштабирования.
- Чтобы отменить экран захвата изображения, нажмите [**Cancel**].
- Не отображается во время воспроизведения с внешнего устройства, подключенного к входу AV-IN.

### **5 Захватите изображение, отображаемое на экране.**

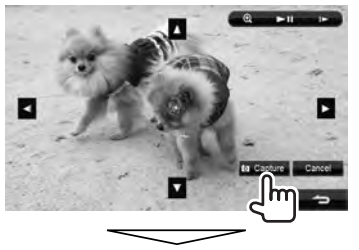

Появляется сообщение для подтверждения. Нажмите [**Yes**], чтобы сохранить вновь захваченное изображение. (Имеющееся изображение заменяется на новое.)

• Нажмите [**No**], чтобы вернуться к предыдущему экрану.
## **Настройки для воспроизведения видео**

Вы можете изменить настройку воспроизводимого видеоизображения.

## **Настройка картинки**

Вы можете настроить качество картинки.

**1 Отобразите меню настройки.** 

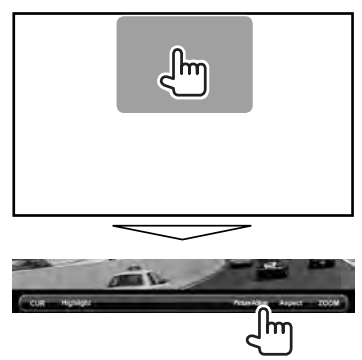

**2 Выберите включение затемнения (<DIM ON>) или выключение затемнения (<DIM OFF>).**

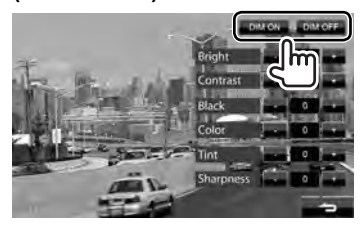

## **3 Настройте картинку (от –15 до +15).**

Настройка яркости Настройка контрастности <sup>1</sup> Contrast Настройка интенсивности цвета\* - Int Настройка цвета Настройка черного цвета Настройка резкости **•** Sharpness

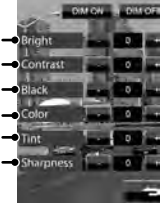

\* Настройка доступна, только когда на вход поступает сигнал NTSC.

## **Изменение форматного**

#### **соотношения**

Вы можете изменить форматное соотношение воспроизводимого видеоизображения.

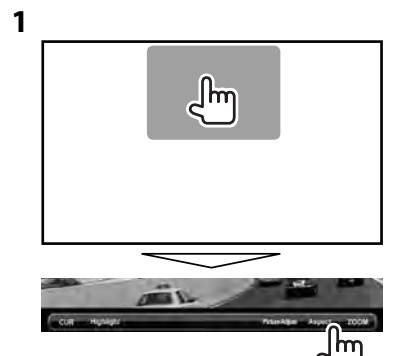

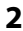

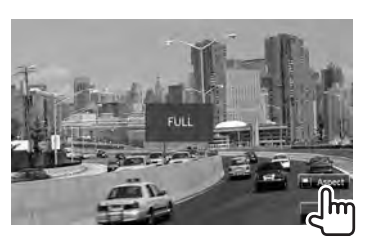

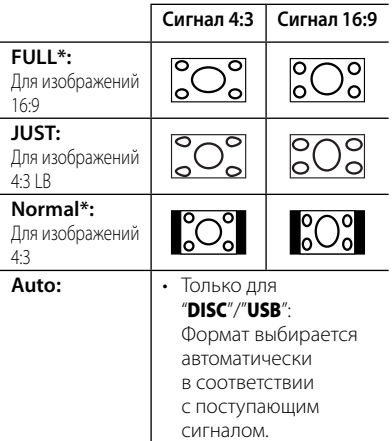

Если видеоизображение DivX воспроизводится с настройкой <**Screen Ratio**>, установленной на значение <**16:9**> (для дисков: ☞ стр. 20/ для USB: ☞ стр. 22), формат изображения не устанавливается правильно.

## **Масштабирование картинки**

Вы можете масштабировать картинку (от

<**Zoom1**> до <**Zoom3**>).

**1**

• Когда для параметра <**Aspect**> установлено значение <**JUST**> или <**Auto**> (☞ левая колонка), изображение масштабируется с форматным соотношением настройки <**FULL**>.

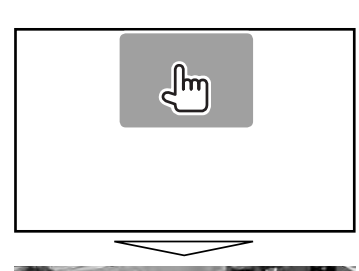

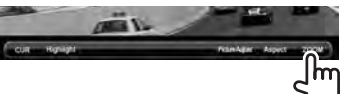

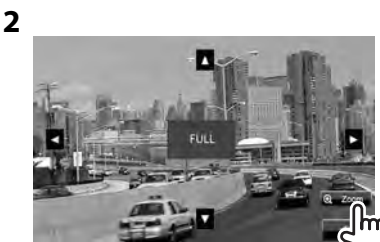

 $\left[\blacktriangle\right] [\blacktriangledown] [\blacktriangle] [\blacktriangleright]$ : Перемещение рамки масштабирования.

## **Использование камеры заднего вида**

• Чтобы использовать камеру заднего вида, необходимо подсоединение провода REVERSE. Подсоединение камеры заднего вида: ☞ стр. 71.

## **Включение камеры заднего вида**

**1** В <**Top Menu**>:

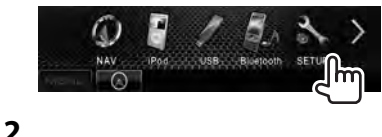

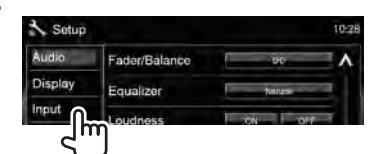

## **3**

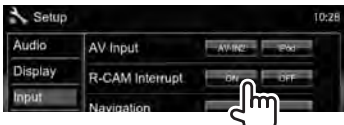

**Для деактивации** выберите <**OFF**>.

## **Отображение картинки с камеры заднего вида**

Экран заднего вида отображается при переключении коробки передач на задний ход (R).

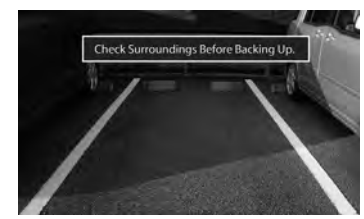

• Чтобы очистить сообщение с предупреждением, прикоснитесь к экрану.

### *Отображение картинки с камеры заднего вида вручную*

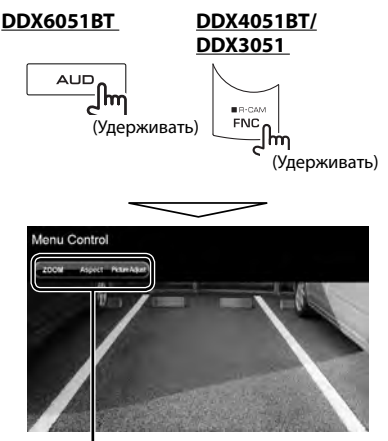

При отображении изображения с камеры заднего вида вручную, вы можете изменить настройку картинки. (☞ cтр. 37)

### **Чтобы отменить экран заднего вида**,

нажмите и удерживайте ту же кнопку еще раз.

## **Элементы меню настройки**

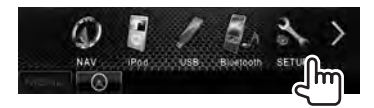

**• Вы не можете изменять настройки <Audio>, когда устройство находится в режиме ожидания.**

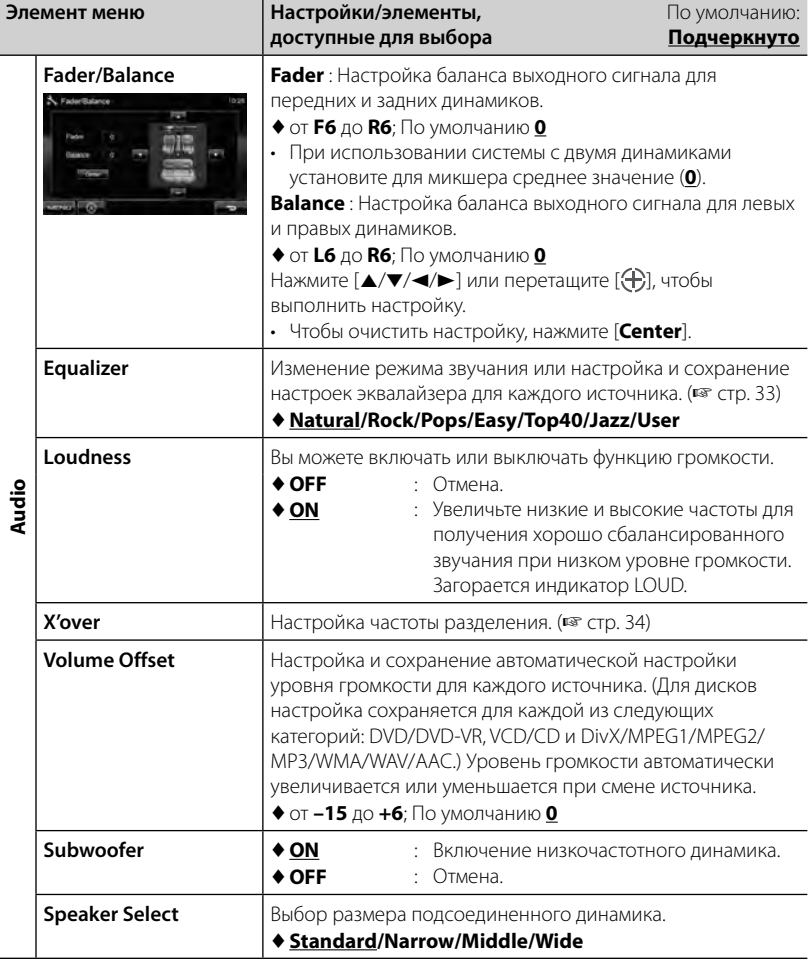

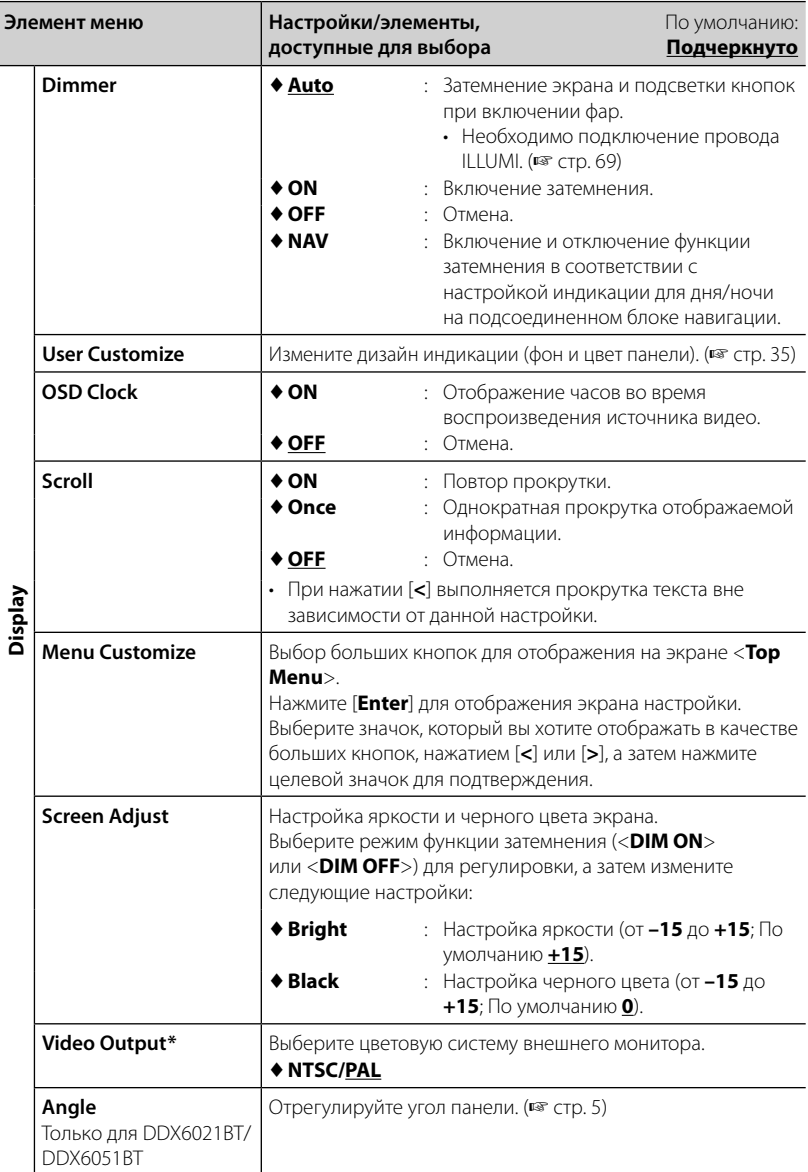

\* При изменении настройка появляется сообщение "Please power off". Выключите питание, а затем включите его снова, чтобы изменение вступило в силу.

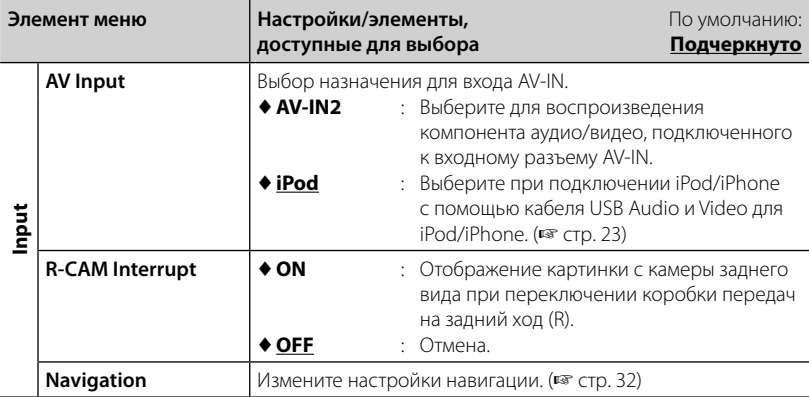

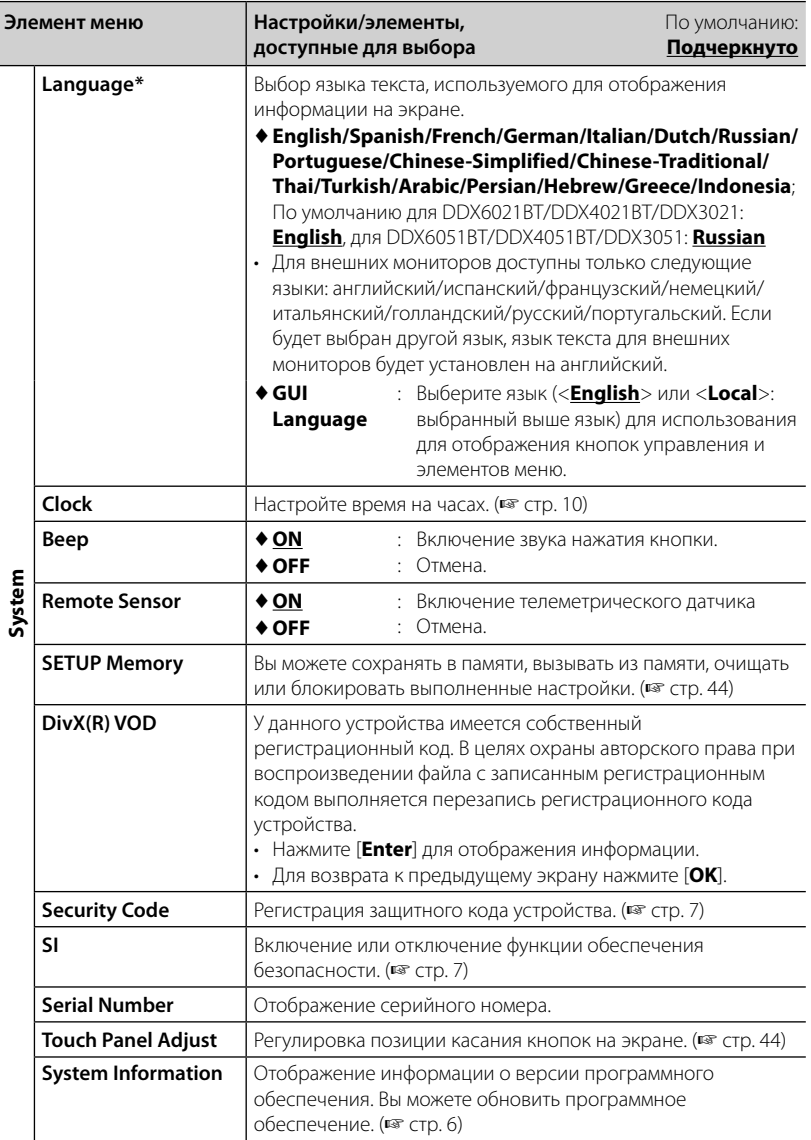

\* При изменении настройка появляется сообщение "Please power off". Выключите питание, а затем включите его снова, чтобы изменение вступило в силу.

#### **Запоминание/вызов из**

#### **памяти настроек**

Вы можете сохранить в памяти настройки, выполненные в меню <**Setup**>, и вызвать сохраненные в памяти настройки в любое время.

- Настройки, сохраненные в памяти, сохраняются даже при сбросе настроек устройства.
- **1** В <**Setup**>:

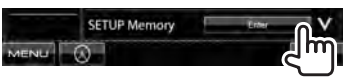

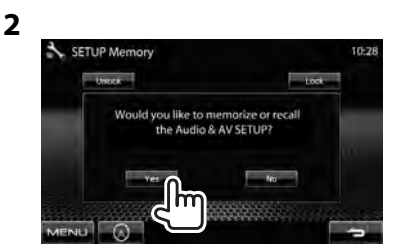

• Для отмены нажмите [**No**].

## **3 Выберите операцию.**

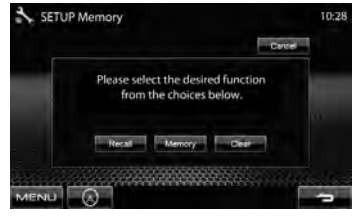

[**Recall**]: Вызов сохраненных в памяти настроек.

[**Memory**]: Сохранение в памяти текущих настроек.

[**Clear**]: Удаление сохраненных в памяти текущих настроек.

• Для отмены нажмите [**Cancel**].

Появляется сообщение для подтверждения. Нажмите [**Yes**].

### **Блокировка настроек**

Вы можете установить защитную блокировку настроек, чтобы предотвратить их изменение.

• отображается рядом к настройками, которые могут быть заблокированы.

#### **1** В <**Setup**>:

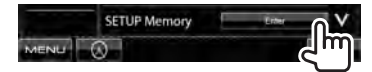

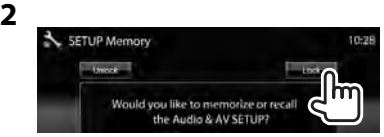

#### **Чтобы разблокировать настройку,** нажмите [**Unlock**].

## **Регулировка позиции касания**

Вы можете отрегулировать позицию касания на сенсорной панели, если позиция касания и выполняемая операция не совпадают.

**1** В <**Setup**>:

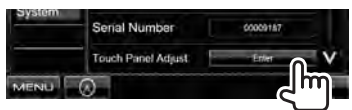

**2 Коснитесь центра меток в нижней левой и в верхней правой части экрана, как показано ниже.**

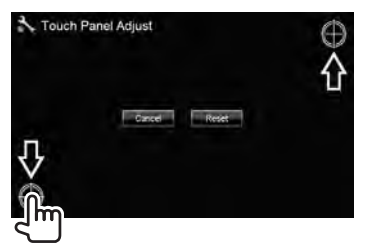

- Для отмены текущей операции нажмите [**Cancel**].
- Чтобы выполнить сброс на настройки по умолчанию, нажмите [**Reset**].

# *ОПЕРАЦИИ BLUETOOTH*

*(только для DDX6021BT/DDX6051BT/DDX4021BT/DDX4051BT)*

## **Информация относительно использования устройств Bluetooth®**

- Не выполняйте сложные операции, например набор номера или использование телефонной книги, во время управления автомобилем. Для выполнения данных операций остановите автомобиль в безопасном месте.
- В зависимости от версии Bluetooth устройства, не все устройства Bluetooth могут быть подключены к устройству.
- Данное устройство может не работать с некоторыми устройствами Bluetooth.
- Качество соединения может зависеть от условий окружающей среды.
- При выключении приемника устройство отключается.

## **Операции Bluetooth**

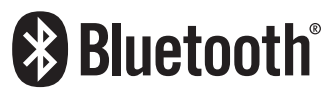

Bluetooth — это технология мобильной радиосвязи с малым радиусом действия между мобильными устройствами (например сотовыми телефонами), портативными компьютерами и другими устройствами. Соединение и обмен данными между устройствами Bluetooth осуществляется без использования кабелей.

## *Подготовка:*

Предварительно подсоедините адаптер Bluetooth KS-UBT1 (входит в комплект поставки) и микрофон (входит в комплект поставки). ( • стр. 69)

### **DDX6021BT/DDX6051BT**

Адаптер Bluetooth (KS-UBT1)

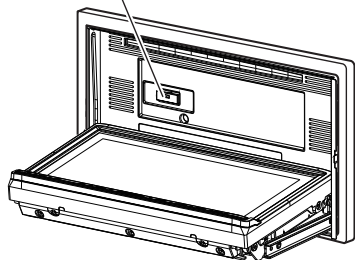

### **DDX4021BT/DDX4051BT**

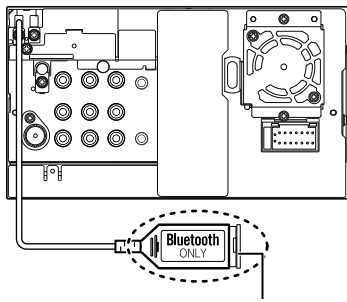

Адаптер Bluetooth (KS-UBT1)

## **Подключение устройств Bluetooth**

## **Первое подключение нового устройства Bluetooth**

При первом подключении устройства Bluetooth к приемнику выполните сопряжение между приемником и устройством. Сопряжение необходимо для обмена данными между устройствами Bluetooth.

Чтобы выполнить сопряжение, возможно, потребуется ввести PIN-код (Личный идентификационный номер) подключаемого устройства Bluetooth.

- После установления соединения оно регистрируется в устройстве, даже если выполняется перезапуск устройства. Всего можно зарегистрировать до 5 устройств.
- Одновременно могут быть подключены только одно устройство для телефона Bluetooth и одно устройство для проигрывателя Bluetooth.
- Для использования функции Bluetooth ее необходимо включить в устройстве.
- Максимальное количество цифр PINкода, которое можно задать, составляет 16.

## **1 Отобразите экран настройки Bluetooth.**

В <**Top Menu**>: Мобильный телефон

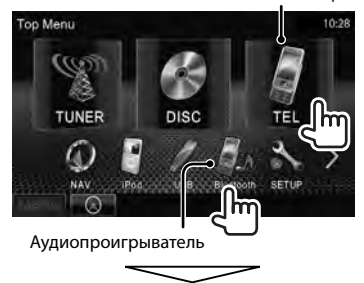

#### **Для подключения мобильного телефона Bluetooth**

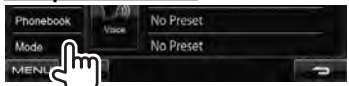

Отображается <**Handsfree Mode**>.

#### **Для подключения проигрывателя Bluetooth**

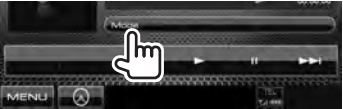

Отображается <**Bluetooth Mode**>.

## **2 Смените PIN-код.**

- Если изменение PIN-кода
	- пропускается, перейдите к действию **3**.

#### **Относительно <Handsfree Mode>:**

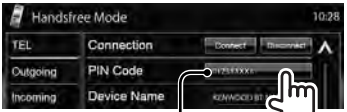

PIN-код (По умолчанию: 0000)

#### **Относительно <Bluetooth Mode>:**

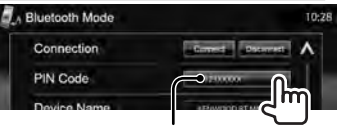

PIN-код (По умолчанию: 0000)

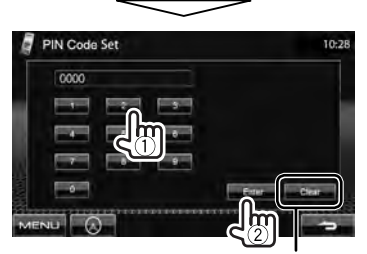

Удаление последнего введенного символа

**3**

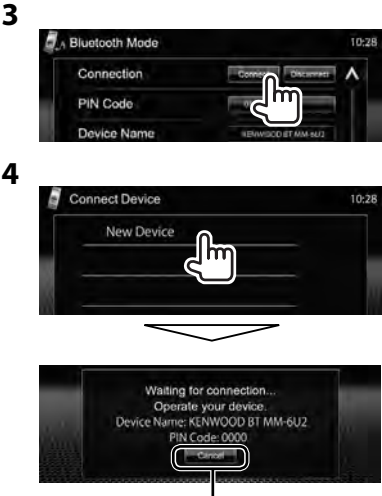

Отмена

## **5 Управляйте устройством Bluetooth для установления соединения.**

Появится сообщение "Connected". Нажмите [**OK**] для подтверждения операции. Соединение установлено, теперь можно использовать устройство Bluetooth с помощью приемника.

## **Подключение и отключение зарегистрированного устройства Bluetooth**

- **1 Отобразите экран настройки Bluetooth.** (☞ CTD. 46)
	- Для мобильного телефона Bluetooth: <**Handsfree Mode**>
	- Для аудиопроигрывателя Bluetooth: <**Bluetooth Mode**>
- **2 Чтобы подсоединить**

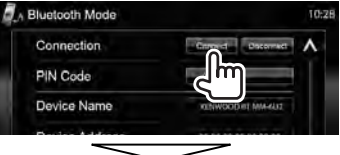

Выберите устройство, с которым необходимо установить соединение.

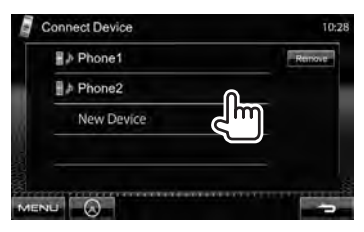

- Все зарегистрированные устройства (мобильный телефон и аудиопроигрыватель) приводятся в списке <**Connect Device**>.
	- Доступные выбору элементы зависят от управляемого устройства.

#### **Чтобы отсоединить**

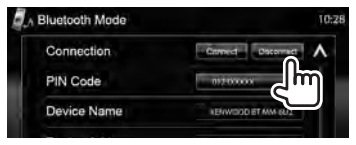

Появляется сообщение для подтверждения. Нажмите [**Yes**].

- **Удаление зарегистрированного устройства Bluetooth**
- **1** В <**Connect Device**> (☞ Шаг **2** в левой

колонке):

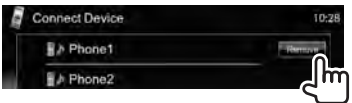

**2 Выберите устройство, которое необходимо удалить из числа зарегистрированных.**

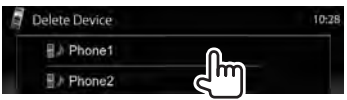

Появляется сообщение для подтверждения. Нажмите [**Yes**].

## **Использование мобильного телефона Bluetooth**

## **Прием вызова**

При входящем вызове...

#### Отклонение вызова (если определяется)

Информация о звонке

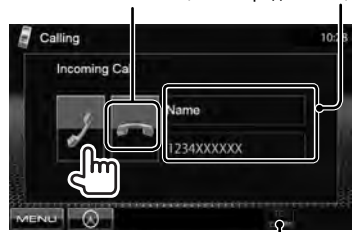

Состояние устройства/Напоминание о заряде батареи (только при поступлении информации с устройства)

• Управление телефоном недоступно, пока отображается изображение с камеры заднего вида. (☞ cтр. 39)

### *Когда для настройки <Auto Response> установлено значение <On>*

Устройство автоматически отвечает на входящие вызовы. (☞ стр. 54)

## **Завершение вызова**

Во время разговора...

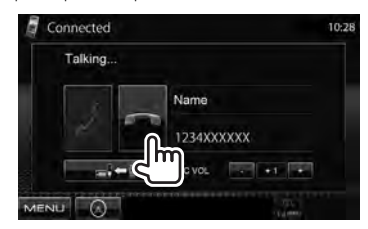

## **Настройка уровня громкости микрофона**

Во время разговора...

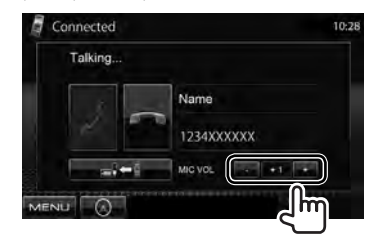

- Эта настройка не влияет на уровень громкости других устройств.
- Чтобы настроить уровень громкости звонков/наушника, используйте ручку уровня громкости на панели монитора.

### **Переключение между режимом громкой связи и режимом телефона**

Во время разговора...

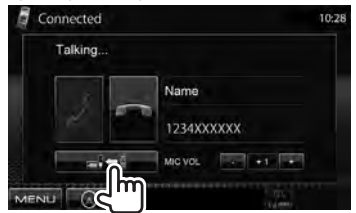

При каждом нажатии кнопки способ ведения разговора переключается (  $\blacksquare$ : режим громкой связи /  $\blacksquare$  : режим телефона).

## **Проверка приема SMS**

Если мобильный телефон поддерживает SMS (Short Message Service—служба коротких сообщений), устройство сообщает о получении таких сообщений.

Чтобы прочитать полученное сообщение, управляйте мобильным телефоном после остановки автомобиля в безопасном месте.

• Читать, редактировать или отправлять сообщения с помощью данного устройства нельзя.

## **Выполнение вызова**

## **1** В <**Top Menu**>:

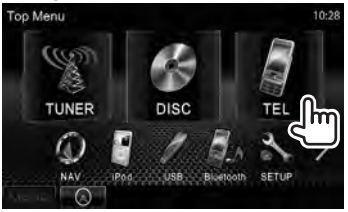

### **2 Выбор способа выполнения вызова.**

Телефонная книга/Списки звонков (☞ стр. 50)

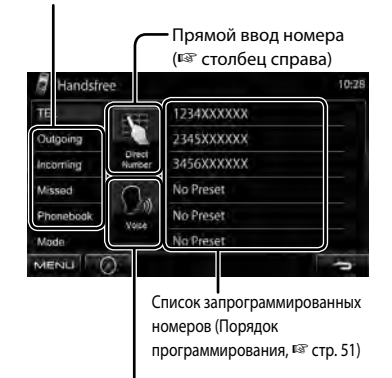

### *Прямой ввод номера*

Удаление последнего введенного символа

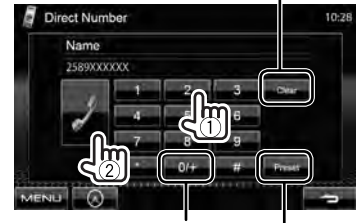

#### Удерживать: Добавление "+"

Программирование введенного телефонного номера в списке запрограммированных номеров (☞ стр. 51)

• Можно ввести до 32 номеров.

#### *Голосовой набор*

• Доступно только при наличии в подключенном мобильном телефоне системы распознавания голоса.

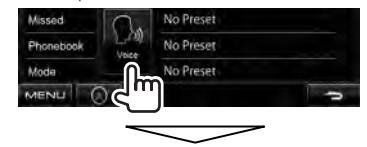

Произнесите имя вызываемого абонента.

**Для отмены,** нажмите [**Cancel**].

Функция голосового набора (☞ столбец справа)

## *Использование телефонной книги/ списков вызовов*

**1**

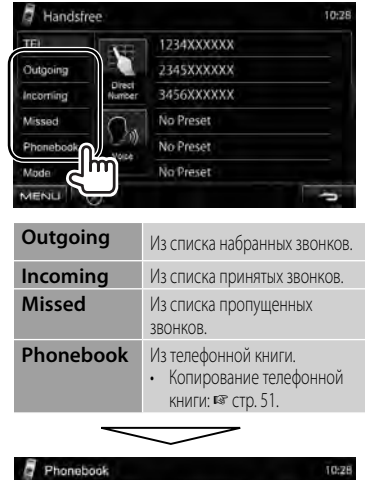

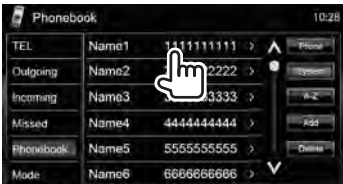

**2**

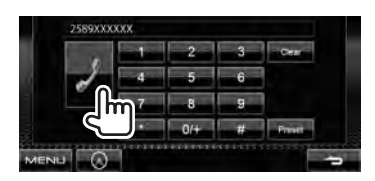

#### **Использование поиска от A до Z в телефонной книге**

Когда выбрано <**Phonebook**>, вы можете выполнять поиск по первому знаку.

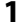

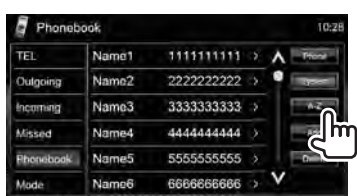

**2 Выберите первый знак. Если первый знак не является буквой или цифрой, нажмите [Others].**

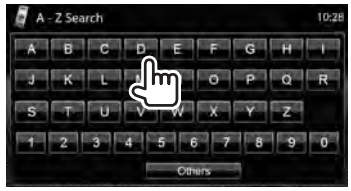

## **3 Выберите телефонный номер из списка.**

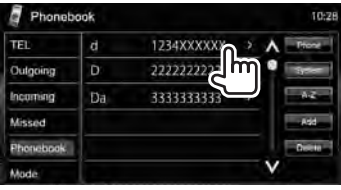

#### **Отображение подробной информации**

#### **для записи**

Когда выбрано <**Phonebook**>...

**1 Нажмите значок в виде правой стрелки рядом с записью.**

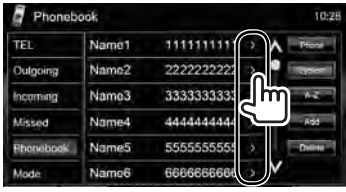

**2 Чтобы сделать звонок, выберите телефонный номер.**

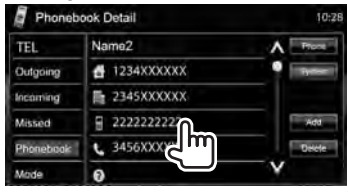

## **Программирование телефонных номеров**

Можно запрограммировать до 6 номеров.

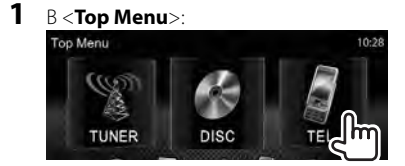

**2 Выберите элемент из телефонной книги/списков звонков.**

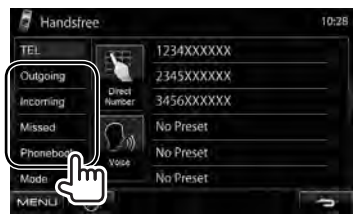

**3 Выберите номер телефона.**

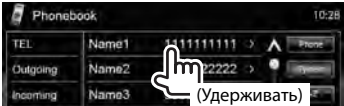

## **4 Выберите**

**запрограммированный номер, под которым следует** 

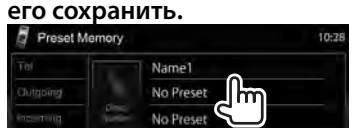

• Вы также можете запрограммировать телефонный номер, введенный на экране <**Direct Number**>, нажатием кнопки [**Preset**]. (☞ cтр. 49)

**Чтобы удалить запрограммированные номера телефонов,** сбросьте настройки на начальные значения с помощью <**Initialize**> в <**Handsfree Mode**>. (☞ cтр. 54)

## **Копирование телефонной книги**

Вы можете скопировать память телефонной книги мобильного телефона на данное устройство (до 400 записей).

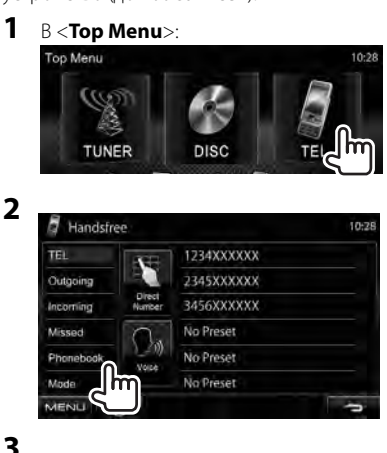

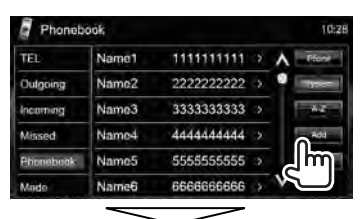

PIN-код (По умолчанию: 0000)

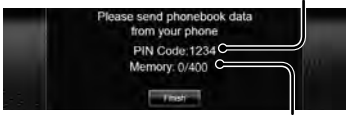

Количество скопированных записей в памяти телефонной книги

### **4 Выполните операции с целевым мобильным телефоном.**

- Дополнительную информацию см. в руководстве по эксплуатации мобильного телефона.
- **Чтобы отменить передачу,** нажмите [**Finish**].

### **5 Завершите процедуру.**

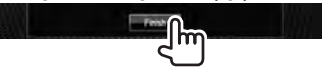

Память телефонной книги копируется с мобильного телефона.

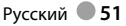

**Удаление записей телефонных номеров из памяти данного устройства**

**1 Отобразите телефонную книгу/список звонков, который вы хотите удалить.** 

(☞ cтр. 50)

**2**

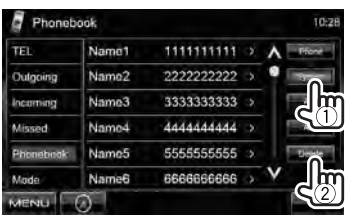

• Вы не можете удалять данные, когда выбрано <**Phone**>.

## **3 Выберите элемент для удаления.**

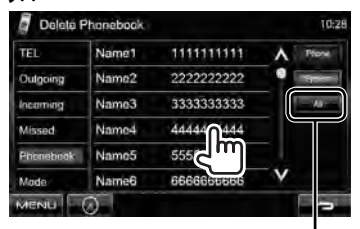

Удалите все номера/имена в выбранном элементе

Появляется сообщение для подтверждения. Нажмите [**Yes**].

## **О мобильном телефоне совместим с Phone Book Access Profile (PBAP)**

Если мобильный телефон поддерживает PBAP, телефонная книга и списки звонков автоматически копируются на устройств при подсоединении мобильного телефона.

- Phonebook: до 5 000 записей
- Набранные звонки, принятые звонки и пропущенные звонки: до 50 записей в каждом списке

## *Отображение телефонной книги/списков звонков из памяти мобильного телефона или данного устройства*

Подключенный мобильный телефон

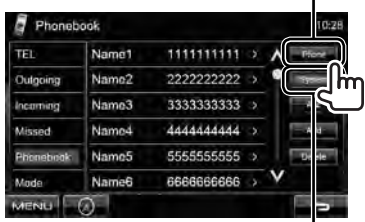

Устройство

## **Использование аудиопроигрывателя Bluetooth**

- Регистрация нового устройства, ☞ стр. 46.
- Подключение и отключение устройства, стр. 47.

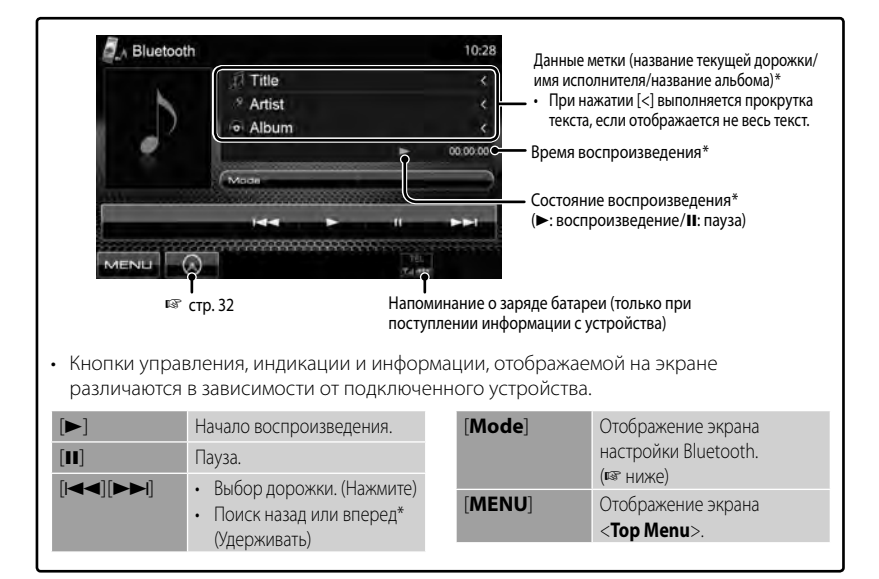

Доступно только для устройств, совместимых с AVRCP 1.3.

## **Настройки устройства Bluetooth**

#### *Для мобильного телефона Bluetooth:*

**1** В <**Top Menu**>:

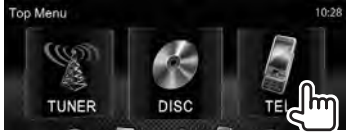

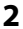

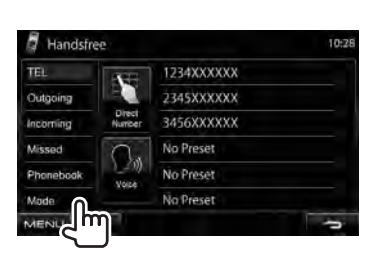

#### *Для аудиопроигрывателя Bluetooth:*

**1** В <**Top Menu**>:

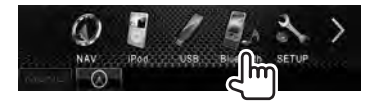

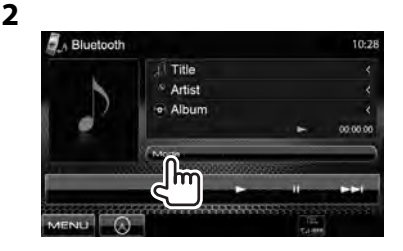

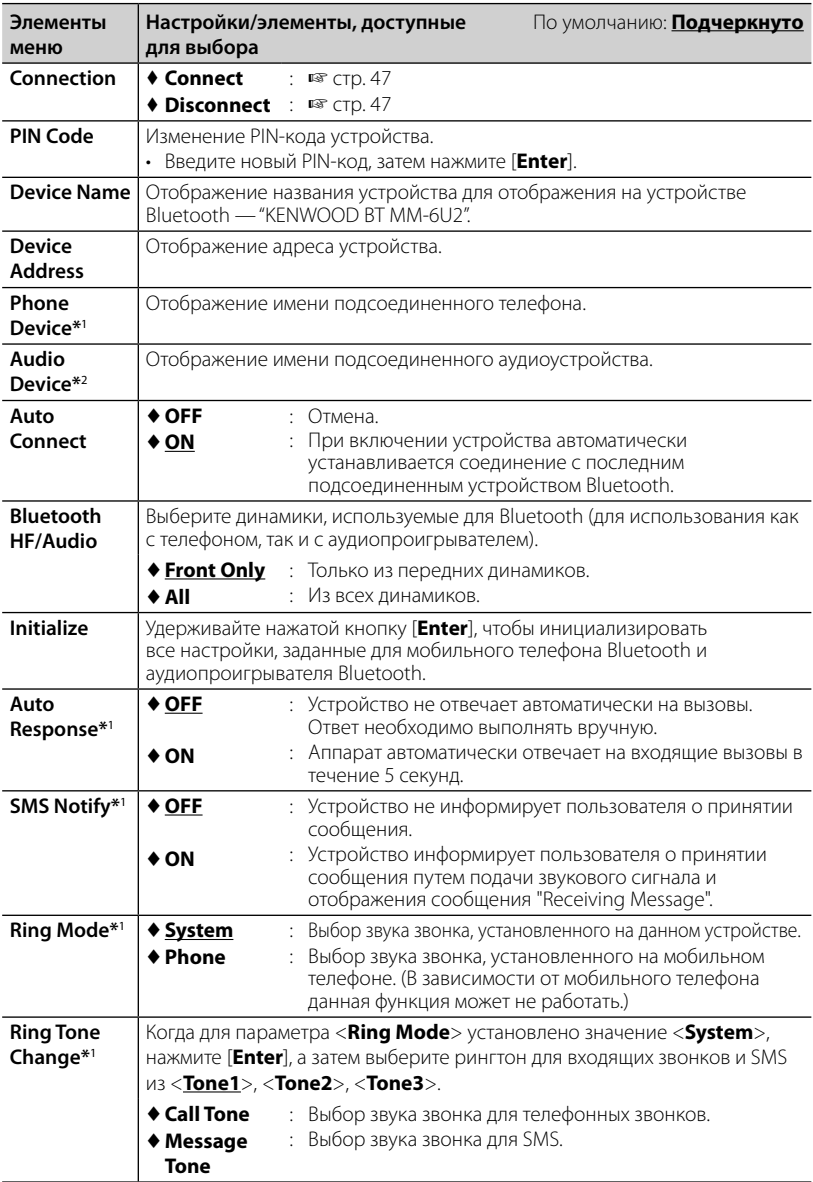

\*<sup>1</sup>Отображается только для <**Handsfree Mode**>.

\*<sup>2</sup>Отображается только для <**Bluetooth Mode**>.

## *ИСПОЛЬЗОВАНИЕ ПУЛЬТА ДИСТАНЦИОННОГО УПРАВЛЕНИЯ* **Обзор**

DDX6021BT/DDX6051BT:

Данное устройство может управляться с помощью пульта дистанционного управления (RC-DV340), поставляемого с данным устройством. DDX4021BT/DDX4051BT/DDX3021/DDX3051:

Опционный пульт дистанционного управления KNA-RCDV331 предназначен для управления данным устройством. Дополнительную информацию см. в руководстве по эксплуатации, прилагаемом к пульту дистанционного управления.

#### **ПРЕДУПРЕЖДЕНИЕ**

- Располагайте пульт дистанционного управления в таком месте, где он не будет перемещаться во время торможения или выполнения других операций управления. Падение пульта дистанционного управления и его заклинивание под педалями во время управления транспортным средством может привести к возникновению опасной ситуации.
- Не оставляйте батарейку вблизи огня или под прямыми лучами солнечного света. Это может привести к взрыву или генерированию чрезмерного тепла.
- Не перезаряжайте, не закорачивайте, не вскрывайте и не нагревайте батарейку, а также не подвергайте ее воздействию открытого огня. Такие действия могут вызвать протекание батарейки. Если вытекшая жидкость войдет в контакт с глазами или одеждой, немедленно промойте водой и обратитесь за консультацией к врачу.
- Держите батарейку в недоступном для детей месте. В маловероятном случае проглатывания ребенком батарейки, немедленно обратитесь за консультацией к врачу.

### **Установка батареек**

Используйте две батареи размера  $"AAA"$ /"RO3"

Устанавливайте батарейки с правильной ориентацией полюсов + и –, следуя иллюстрации внутри корпуса.

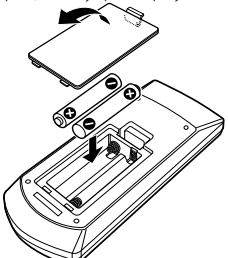

• Если пульт дистанционного управления работает только на коротких расстояниях или совсем не работает, возможно, батарейки разрядились. В подобных случаях заменяйте обе батарейки новыми.

#### **Переключатель режима пульта дистанционного управления**

Функции, управляемые с пульта дистанционного управления, отличаются в зависимости от положения переключателя режима.

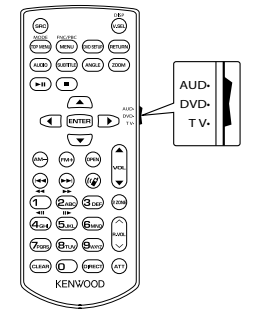

**Режим AUD**: Переключайте в этот режим для управления выбранным источником или источником тюнера и т. п.

**Режим DVD**: Переключайте в этот режим при воспроизведении DVD или CDдисков и т. п. с помощью проигрывателя, встроенного в данное устройство. **Режим TV**: Не используется.

- Положение переключателя режима дистанционного управления указывается в названии каждого режима, например "(AUD mode)".
- При управлении проигрывателем, отличным от встроенного в данное устройство, выбирайте режим "AUD".

## **Операции, выполняемые с пульта дистанционного управления**

### **Стандартные операции (Режим AUD)**

#### **Переключение источника**

Переключение источника для воспроизведения.

Завершает входящий/текущий звонок.

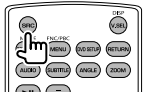

#### **Регулятор громкости**

Настройка громкости.

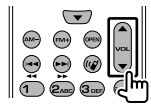

#### **Заглушение звука**

Нажмите кнопку один раз, чтобы понизить уровень громкости. Нажмите еще раз, чтобы восстановить предыдущий уровень громкости.

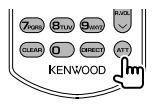

#### **NAV/V.SEL**

Переключение на экран навигации.

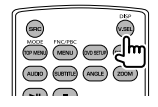

#### **Кнопка курсора**

Перемещение курсора во время отображения меню.

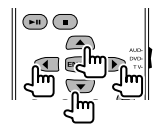

#### **ENTER**

Вход в опции.

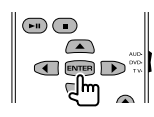

#### **Громкая связь**

Ответ на звонок при поступлении входящего звонка.

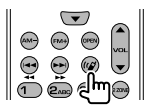

#### **Функция**

Переключение экрана функций.

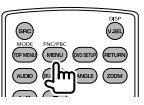

#### **MODE**

Переключение режима экрана. Режим экрана переключается при каждом нажатии этой кнопки.

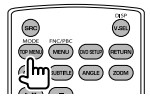

## **OPEN**

Регулировка угла панели. Угол панели изменяется при каждом нажатии этой кнопки.

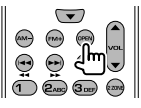

## **DVD/VCD (Режим DVD)**

#### **Поиск дорожки и поиск файла**

Выбор дорожки или файла для воспроизведения.

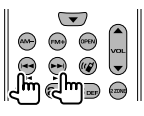

#### **Воспроизведение/пауза**

Постановка дорожки на паузу. Нажмите еще раз, чтобы возобновить воспроизведение.

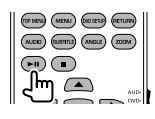

#### **Останов**

Последняя точка, в которой диск был остановлен, запоминается.

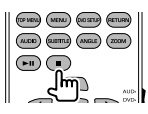

#### **Прямой поиск**

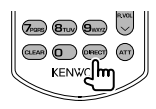

Нажатие данной кнопки переключает элементы, по которым может вестись прямой поиск.

### **DVD-VIDEO**

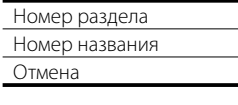

#### **DVD-VR**

- Номер раздела
- Программа/список
- воспроизведения

Отмена

### **VCD 1.X, VCD 2.X (PBC OFF)**

Номер дорожки

Отмена

#### **VCD 2.X (PBC ON)**

Номер дорожки

Отмена

После переключения элемента прямого поиска задайте искомый номер с помощью цифровых кнопок, а затем нажмите кнопку [**ENTER**].

#### **Цифровые кнопки**

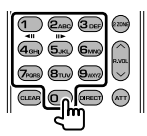

- Задание искомого номера при прямом поиске.
- Нажимайте **1 2 вы** чтобы выполнять быструю перемотку вперед/назад. Скорость быстрой перемотки вперед/ назад изменяется при каждом нажатии этой кнопки.
- Нажимайте **1 2ABC** , чтобы выполнять медленную перемотку вперед/назад во время паузы.

#### **DVD Top Menu**

Возврат к главному меню DVD.

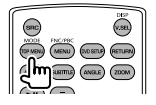

#### **DVD Menu**

Отображение меню DVD

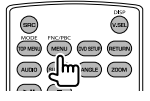

#### **SUBTITLE**

Переключение языка субтитров.

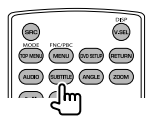

#### **ZOOM**

При каждом нажатии этой кнопки переключается кратность масштабирования.

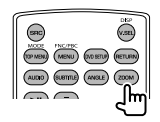

#### **Ракурс изображения**

При каждом нажатии этой кнопки переключается ракурс изображения.

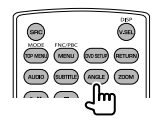

#### **AUDIO (ЗВУК)**

Переключение языка голосовых сообщений.

При каждом нажатии этой кнопки переключается язык голосовых сообщений.

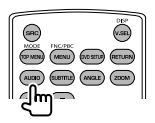

### **Музыкальный диск/аудиофайл/ видеофайл/файл изображения (режим AUD)**

#### **Поиск папки**

Выбор папки для воспроизведения.

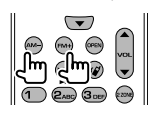

#### **Поиск дорожки и поиск файла**

Выбор дорожки или файла для воспроизведения.

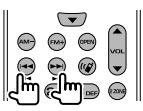

#### **Воспроизведение/пауза**

Постановка дорожки на паузу. Нажмите еще раз, чтобы возобновить воспроизведение.

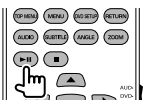

#### **Прямой поиск**

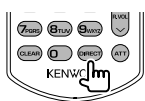

Нажатие данной кнопки переключает элементы, по которым может вестись прямой поиск.

#### **Музыкальный диск**

Номер дорожки

Отмена

## **Аудиофайлы на DVD/CD-диске**

Номер папки

Номер файла

Отмена

После переключения элемента прямого поиска задайте искомый номер с помощью цифровых кнопок, а затем нажмите кнопку [**ENTER**].

#### **Цифровые кнопки**

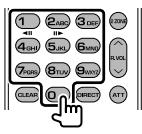

• Задание искомого номера при прямом поиске.

## **Radio (Режим AUD)**

#### **Переключение диапазона**

Переключение диапазонов, принимаемых данным устройством.

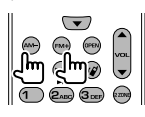

#### **Выбор радиостанции**

Переключение радиовещательных станций, принимаемых данным устройством.

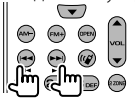

#### **Переключение режима поиска**

Переключение режима поиска (AUTO1, AUTO2, MANU).

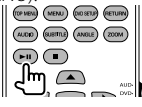

#### **Прямая настройка**

После нажатия этой кнопки задайте радиовещательную станцию, которую вы хотите принимать, с помощью цифровых кнопок.

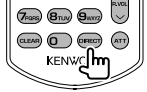

Например, 92,1МГц (FM)

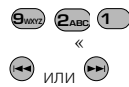

Например, 810кГц (AM)

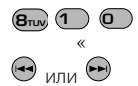

#### **Цифровые кнопки**

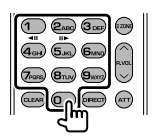

- Чтобы использовать настройку на запрограммированные станции, нажмите номер запрограммированной радиовещательной станции. (**1** ) –  $\mathbf{G}_{\text{MNO}}$
- Нажмите сначала кнопку прямой настройки, а затем задайте частоту радиостанции для приема.

## **iPod (Режим AUD)**

#### **Поиск музыки/видео**

Выбор музыки/видео для воспроизведения.

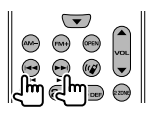

#### **Воспроизведение/пауза**

Постановка музыки/видео на паузу. Нажмите еще раз, чтобы возобновить воспроизведение.

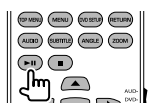

## **USB (Режим AUD)**

#### **Поиск папки**

Выбор папки для воспроизведения.

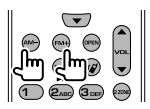

#### **Поиск файла**

Выбор файла для воспроизведения.

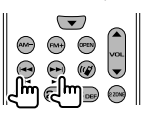

#### **Воспроизведение/пауза**

Постановка файла на паузу. Нажмите еще раз, чтобы возобновить воспроизведение.

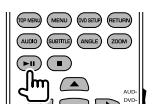

# *СПРАВОЧНАЯ ИНФОРМАЦИЯ*

## **Обслуживание**

**Предостережение, касающееся чистки устройства**

Не

используйте какие-либо растворители (например, разбавитель, бензин и т.д.),

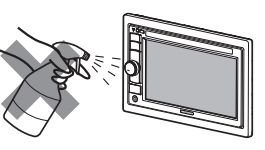

моющие средства или инсектициды. Это может повредить монитор или устройство.

#### **Рекомендуемый способ чистки:**

Осторожно протирайте панель мягкой сухой тканью.

## **Конденсация влаги**

Влага может конденсироваться на линзе внутри устройства в следующих случаях:

- После включения автомобильного обогревателя.
- При повышении влажности внутри автомобиля.

Это может привести к неисправной работе устройства. В этом случае извлеките диск и оставьте приемник включенным на несколько часов, чтобы испарилась влага.

## **Как обращаться с дисками**

#### **При извлечении диска из футляра,**

нажмите на центральный держатель футляра и снимите диск, удерживая его за края.

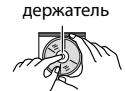

Центральный

• Всегда удерживайте диск за края. Не прикасайтесь к поверхности, на которой находится запись.

#### **Чтобы поместить диск в футляр,**

аккуратно установите диск на центральный держатель (стороной с изображением вверх).

• После прослушивания обязательно помещайте диски в их футляры.

## **Хранение дисков в чистом виде**

Воспроизведение грязного диска может быть некорректным.

Если диск загрязнится, протрите его мягкой тканью по

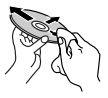

прямой линии от центра к краю.

• Не используйте растворители (например, обычное средство для чистки кассет, распыляемые средства, разбавитель, бензин и т.д.) для чистки дисков.

## **Прослушивание новых дисков**

Вблизи внутреннего и внешнего краев новых дисков иногда бывают грубые выступы. Такой диск не может быть загружен в приемник.

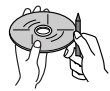

**Чтобы удалить такие пятна,** потрите их карандашом или шариковой ручкой и т.д.

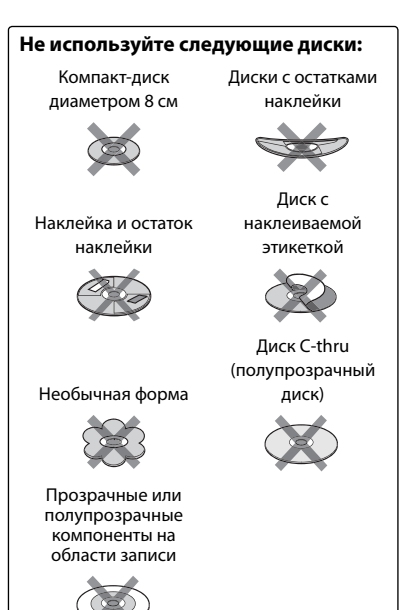

## **Дополнительная информация о приемнике**

## **Воспроизведение файла**

### *Воспроизведение файлов DivX*

- Данное устройство может воспроизводить файлы DivX с расширениями <.divx>, <.div> или <.avi> (не зависит от регистра).
- Звуковой поток должен соответствовать характеристикам MP3 или Dolby Digital.
- Файл, закодированный в режиме чересстрочной развертки, может воспроизводиться неправильно.

#### *Воспроизведение файлов MPEG1/ MPEG2*

- Данное устройство может воспроизводить файлы MPEG1/MPEG2 с расширениями <.mpg>, <.mpeg> или <.mod>.
- Формат потока должен быть совместим с системным/программным потоком MPEG. Поддерживаются файлы в формате MP@ML (Основной профиль и основной уровень)/ SP@ML (Простой профиль и основной уровень)/MP@LL (Основной профиль и низкий уровень).
- Звуковые потоки должны соответствовать характеристикам MPEG1 Audio Layer-2 или Dolby Digital.

### *Воспроизведение файлов JPEG*

- Данное устройство может воспроизводить файлы JPEG с расширениями <.jpg> или <.jpeg>.
- Данное устройство может воспроизводить файлы JPEG, имеющие разрешение от 32 x 32 до 8 192 x 7 680.

 В зависимости от разрешения может потребоваться более продолжительное время для отображения файла.

• Данное устройство может воспроизводить файлы JPEG основного формата. Файлы JPEG прогрессивного формата или формата "без потерь" невозможно воспроизвести.

**Мы не несем ответственности за любую потерю данных на Pod/iPhone или запоминающем устройстве USB большой емкости в процессе использования данного устройства.**

### *Воспроизведение файлов MP3/WMA/ WAV/AAC*

- Данное устройство может воспроизводить файлы с расширением <.mp3>, <.wma>, <.wav> или <.m4a> (не зависит от регистра).
- Файлы отображаются на данном устройстве в соответствии со следующими характеристиками:
	- Cкорость передачи данных: Для диска MP3/WMA: 32 кбит/с — 320 кбит/с AAC: 16 кбит/с — 320 кбит/с
	- Частота дискретизации: 48 кГц, 44,1 кГц, 32 кГц (для MPEG1) 24 кГц, 22,05 кГц, 16 кГц (для MPEG2) 48 кГц, 44,1 кГц, 32 кГц, 22,05 кГц (для WMA) 44,1 кГц (для WAV) 48 кГц, 44,1 кГц (для AAC)
- Данное устройство может отображать теги ID3 версии 1.0/1.1/2.2/2.3/2.4 (для формата MP3).
- Данное устройство также может отображать теги WAV/WMA.
- Данный приемник может воспроизводить файлы, записанные в режиме VBR (переменная скорость в битах).
- Для файлов,записанных в режиме VBR, поразному отображается время от начала воспроизведения.
- Данное устройство не может воспроизводить следующие файлы:
	- файлы MP3, закодированные в форматах MP3i и MP3 PRO.
	- файлы MP3, закодированные в формате Layer 1/2.
	- файлы WMA, закодированные в формате "без потерь", профессиональном и голосовом форматах.
	- файлы WMA, основой которых служит формат, отличный от формата Windows Media® Audio.
	- файлы WMA/AAC, защищенные от копирования по методу DRM.
	- Файлы AAC, закодированные каким-либо другим приложением, кроме iTunes.
	- Файлы AAC, защищенные от копирования с помощью FairPlay (за исключением хранящихся на iPod).
	- файлы, содержащие данные, например, AIFF, ATRAC3 и т.д.

## **Звуковые сигналы, передаваемые задними терминалами**

### *Через аналоговые терминалы (Speaker out/Front Preout/Rear Preout)*

передается двухканальный сигнал. При воспроизведении диска с многоканальным кодированием выполняется преобразование многоканальных сигналов.

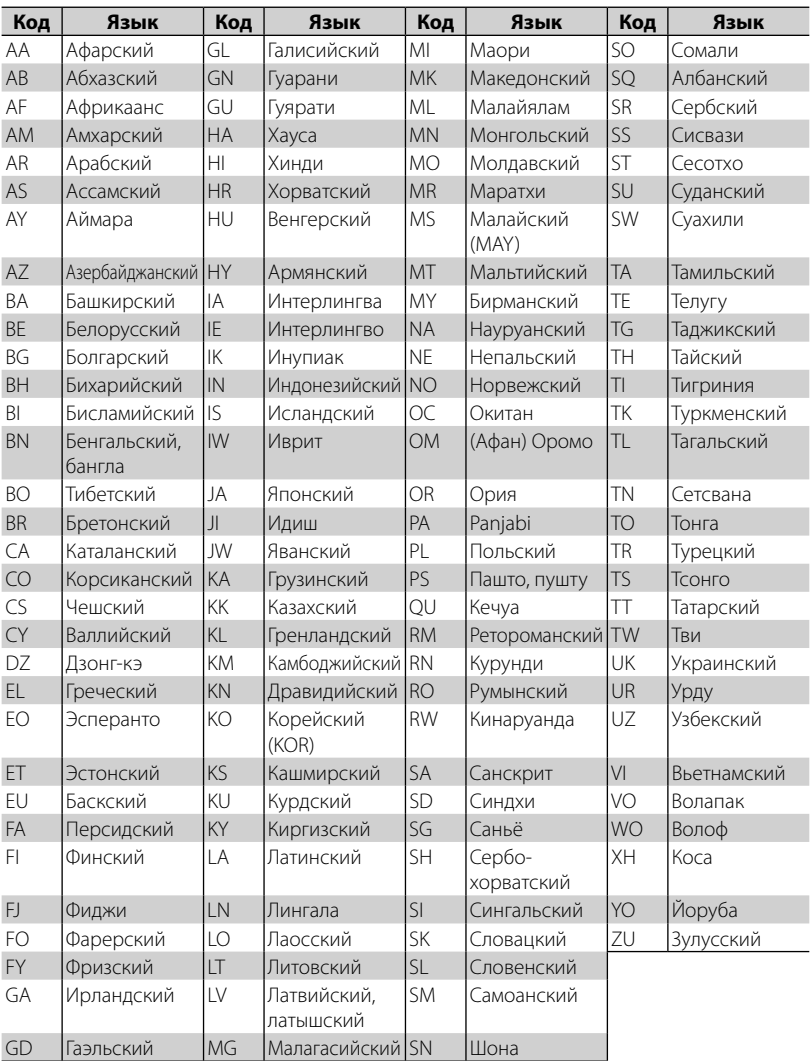

## **Коды языков (при выборе языков DVD/DivX)**

I

**62** DDX6021BT/DDX6051BT/DDX4021BT/DDX4051BT/DDX3021/DDX3051

## **Устранение проблем**

Не всякое нарушение в работе устройства является результатом его неисправности. Перед обращением в сервисный центр проверьте следующее.

• Сведения об операциях с внешними устройствами см. в инструкциях, входящих в комплект поставки адаптеров, предназначенных для установления подключений (а также в инструкциях, прилагаемых к внешним устройствам).

#### **Сообщение Способы устранения/Причины** "No Signal" • Начните воспроизведение с внешнего устройства, подключенного к входу AV-IN. • Проверьте кабели и соединения. • Слишком слабый входной сигнал. • "Miswiring DC Offset Error" • "Warning DC Offset Error" Кабель динамика закорочен или вошел в контакт с шасси автомобиля. Проложите или изолируйте кабель динамика надлежащим образом, затем сбросьте настройки устройства (☞ стр. 3, 69). "Parking off" Воспроизводимое изображение не отображается, когда не включен стояночный тормоз. "Authorization Error" Убедитесь в том, что подключенный iPod/iPhone совместим с данным устройством. (☞ cтр. 23) "USB Device Error" • Отклонения в напряжении питания USB. • Выключите, а затем снова включите устройство. • Подключите другое устройство USB. "No BT Dongle" Отсоединен адаптер Bluetooth (KS-UBT1). "Connection Error" Устройство зарегистрировано, но установить соединение не удается. Подсоедините зарегистрированное устройство. ( ☞ cтр. 47) "Please Wait..." Устройство выполняет подготовку к использованию функции Bluetooth. Если сообщение не исчезает, выключите и снова включите приемник, после чего выполните повторное подключение устройства Bluetooth (или выполните сброс приемника). "NO Voice Device" Подключенный мобильный телефон не имеет системы распознавания речи. "NO Data" В подключенном телефоне Bluetooth отсутствуют данные телефонной книги. "Initialize Error" Устройству не удалось инициализировать модуль Bluetooth. Повторите операцию. "Dial Error" Не удалось набрать номер. Повторите операцию. "Hung Up Error" Звонок еще не завершен. Припаркуйте автомобиль и завершите звонок, управляя подключенным мобильным телефоном. "Pick Up Error" Устройству не удалось принять звонок. "Pairing Mode Error" Ошибка сопряжения между данным устройством и устройством Bluetooth. Снова зарегистрируйте устройство. (☞ cтр. 46) "Panel Mecha Error" Панель не работает надлежащим образом. Перенастройте приемник. "No Navigation" Не подсоединен блок навигации.

## **Если отображаются следующие сообщения**

## **Е Если предполагается наличие проблемы**

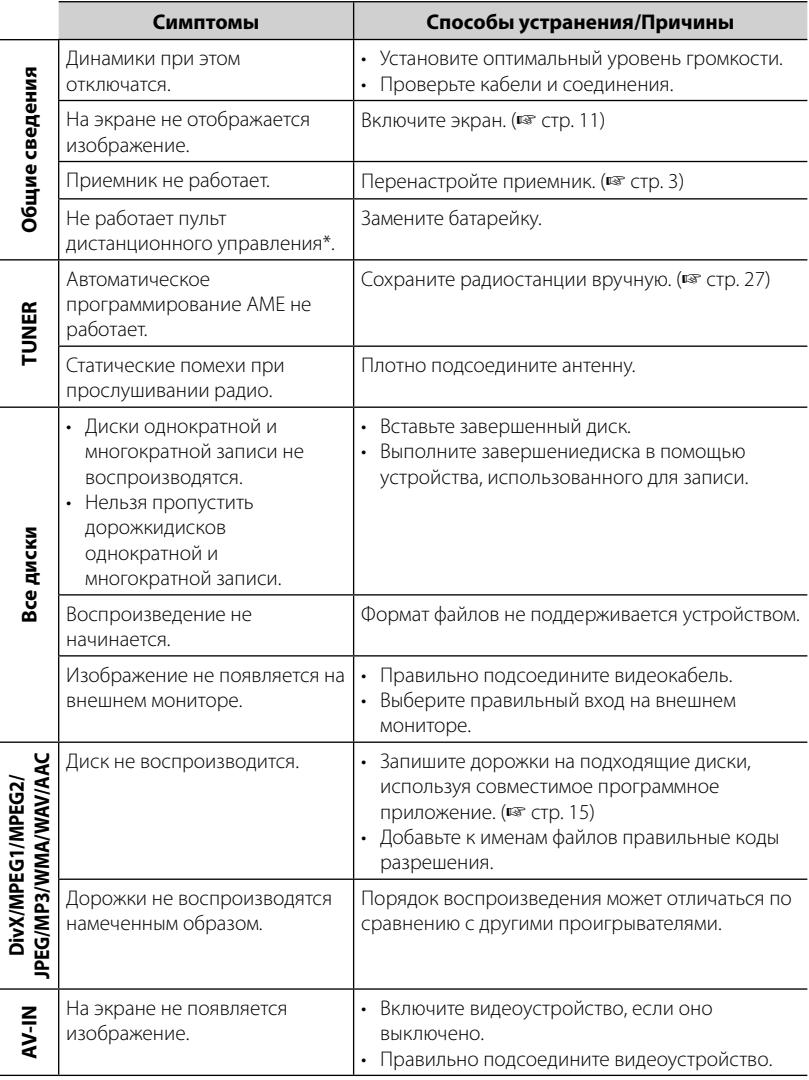

\* Для DDX4021BT/DDX4051BT/DDX3021/DDX3051 приобретайте KNA-RCDV331 отдельно.

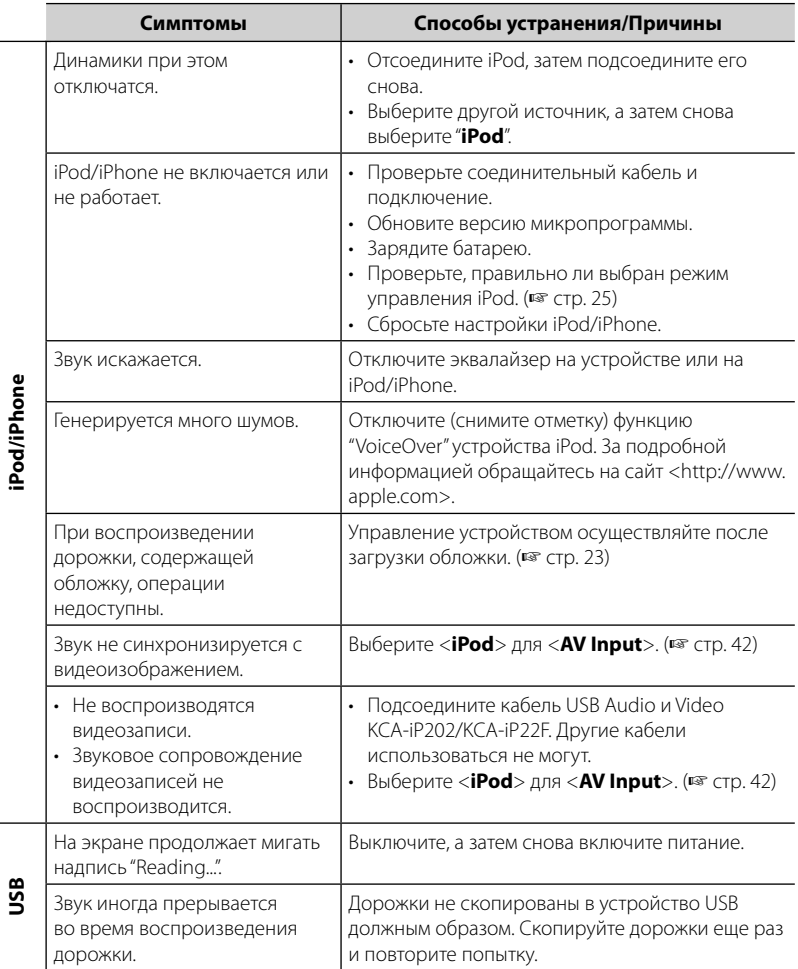

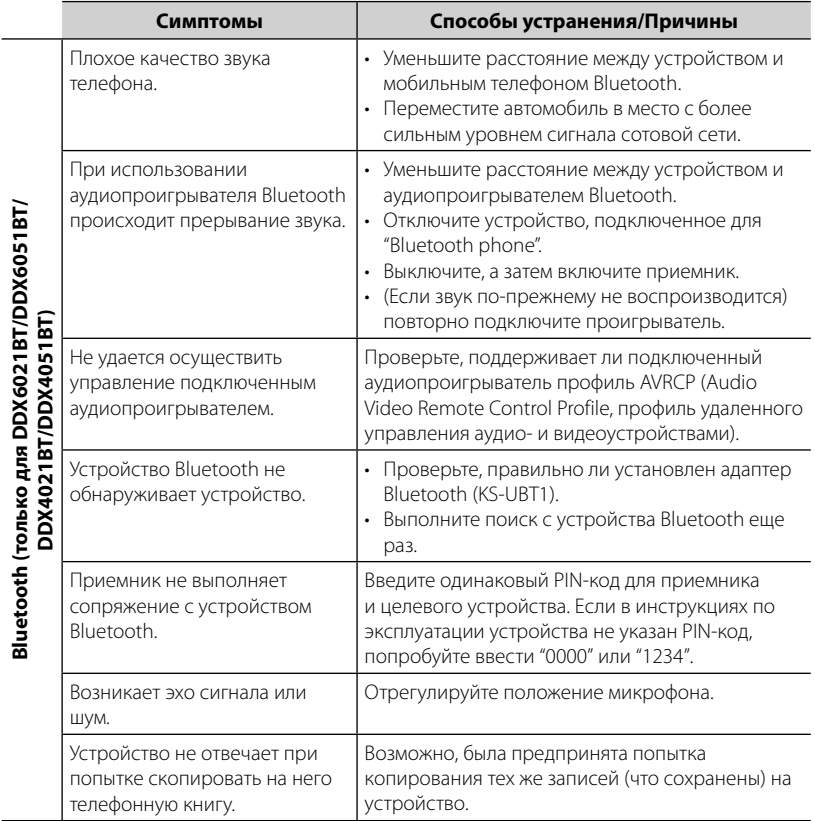

## **Принадлежности/Процедура установки**

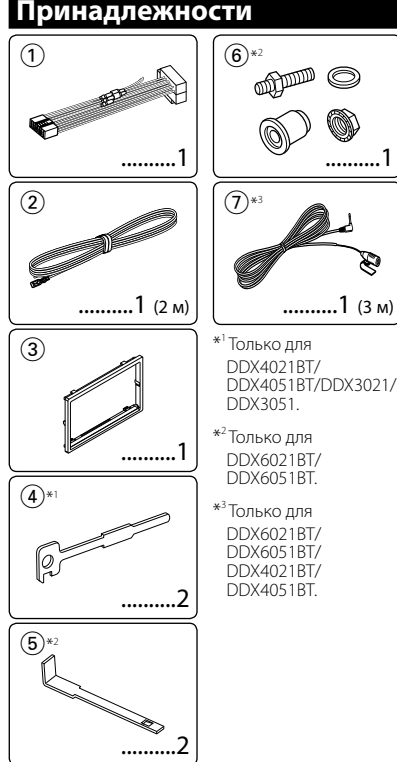

## **Процедура установки**

- **1** В целях предотвращения короткого замыкания, извлеките ключ из замка зажигания и отсоедините  $\ominus$ аккумуляторной батареи.
- **2** Надлежащим образом выполните проводные соединения для каждого устройства.
- **3** Подсоедините провода динамиков из жгута проводки.
- **4** Возьмите соединитель B жгута проводки и подсоедините его к соединителю динамика в автомобиле.
- **5** Возьмите соединитель A жгута проводки и подсоедините его к соединителю внешнего питания в автомобиле.
- **6** Подсоедините соединитель жгута проводки к устройству.
- **7** Установите устройство в автомобиль.
- **8** Снова подсоедините  $\ominus$  аккумуляторной батареи.
- **9** Нажмите кнопку сброса настроек.
- **10** Выполните начальную настройку.

- <sup>2</sup>**ПРЕДУПРЕЖДЕНИЕ** Если вы подсоедините провод зажигания (красный) и провод аккумуляторной батареи (желтый) к шасси автомобиля (заземление), это может вызвать короткое замыкание, что в свою очередь может привести к возгоранию. Всегда подсоединяйте эти провода к источнику питания, подающегося через блок плавких предохранителей.
- Не отсоединяйте плавкий предохранитель от провода зажигания (красный) и провода аккумуляторной батареи (желтый). Линия подачи питания должна подсоединяться к проводам через плавкий предохранитель.

#### **После установки**

После установки выполните начальную настройку в соответствии с указаниями в руководстве по эксплуатации.

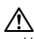

- Монтаж и подключение данного изделия требуют навыков и опыта. Для обеспечения максимальной безопасности предоставьте выполнение монтажных и электротехнических работ профессионалам.
- Обязательно заземлите устройство на отрицательный контакт питания постоянного тока напряжением 12 В.
- Не устанавливайте устройство в месте, подверженном воздействию прямых солнечных лучей, чрезмерно высоких температур или влажности. Избегайте мест с высоким содержанием пыли или могущие попасть под брызги воды.
- Не используйте собственные винты. Используйте только винты, прилагаемые в комплекте поставки. Использование неправильных винтов может привести к повреждению устройства.
- Если питание не включается (отображается сообщение об ошибке "Miswiring DC Offset Error", "Warning DC Offset Error"), возможно, провод динамика закорочен или касается шасси автомобиля, что вызвало срабатывание защитной функции. Поэтому следует проверить провод динамика.
- Если на замке зажигания вашего автомобиля отсутствует позиция ACC, подсоедините провода зажигания к источнику питания, который можно включать и выключать с помощью ключа зажигания. Если вы подсоедините провод зажигания к источнику с постоянным напряжением, например к проводам аккумуляторной батареи, батарея может разрядиться.
- Если консоль оснащена крышкой, обязательно устанавливайте устройство таким образом, чтобы крышка при закрытии и открытии не ударяла по лицевой панели.

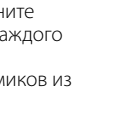

- Если плавкий предохранитель перегорит, сначала убедитесь в том, что провода не соприкасаются, вызывая короткое замыкание, затем замените старый предохранитель на новый того же номинала.
- Изолируйте неподсоединенные провода с помощью виниловой ленты или другого подобного материала. В целях предотвращения короткого замыкания, не снимайте колпачки на концах неподсоединенных проводов или контактных разъемов.
- Подсоединяйте провода динамиков правильно к соответствующим им контактным разъемам. Совместное использование  $\ominus$  проводов или заземление их на какуюлибо металлическую часть в автомобиле может привести к повреждению устройства или сбою в его работе.
- Если к системе подсоединяется только два динамика, подсоединяйте соединители либо к обоим выходным контактным разъемам для передних динамиков, либо к обоим выходным контактным разъемам для задних динамиков (не смешивайте контактные разъемы для передних и задних динамиков). Например, если вы подсоединили соединитель + левого динамика к контактному выходному разъему для переднего динамика, не подсоединяйте соединитель  $\ominus$  к выходному контактному разъему для заднего динамика.
- После того как устройство будет установлено, проверьте корректность работы стоп-сигналов, указателей поворота, стеклоочистителей и другого оборудования автомобиля.
- Выполняйте монтаж устройства таким образом, чтобы монтажный угол не превышал 30°.
- При установке устройства в автомобиль не нажимайте слишком сильно на поверхность панели. Это может привести к царапинам, повреждению или поломке.
- Данное устройство оснащено охлаждающим вентилятором для снижения внутренней температуры. Не устанавливайте устройство в месте, где работа охлаждающего вентилятора устройства может оказаться заблокирована. Закрытие вентиляционных отверстий ухудшит внутреннее охлаждение и приведет к поломке.

#### Охлаждающий вентилятор

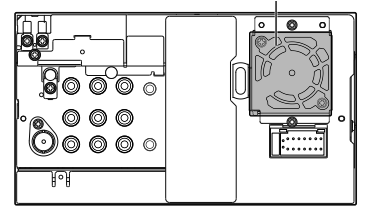

#### ¤ **ВНИМАНИЕ**

 Устанавливайте данное устройство в консоль вашего автомобиля. Не касайтесь металлических частей данного устройства во время и непосредственно после завершения эксплуатации устройства. Металлические части, например теплосъемник и корпус могут нагреваться.

#### **Только для DDX6021BT/ DDX6051BT**

**1** Перед установкой снимите винты.

⁄ Не используйте снятые винты для установки.

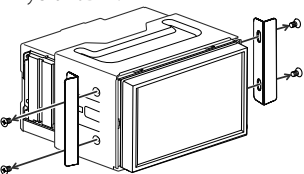

**2** Отсоедините муфту с помощью двух инструментов для демонтажа б), затем сдвиньте муфту, чтобы снять ее.

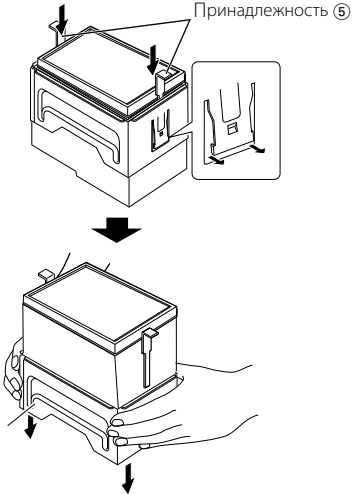

#### **Только для DDX4021BT/ DDX4051BT**

• Установите адаптер Bluetooth (KS-UBT1), избегая мест, закрытых металлом.

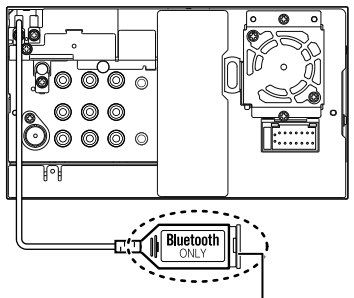

Адаптер Bluetooth (KS-UBT1)

## **Подсоединение проводов к контактным разъемам**

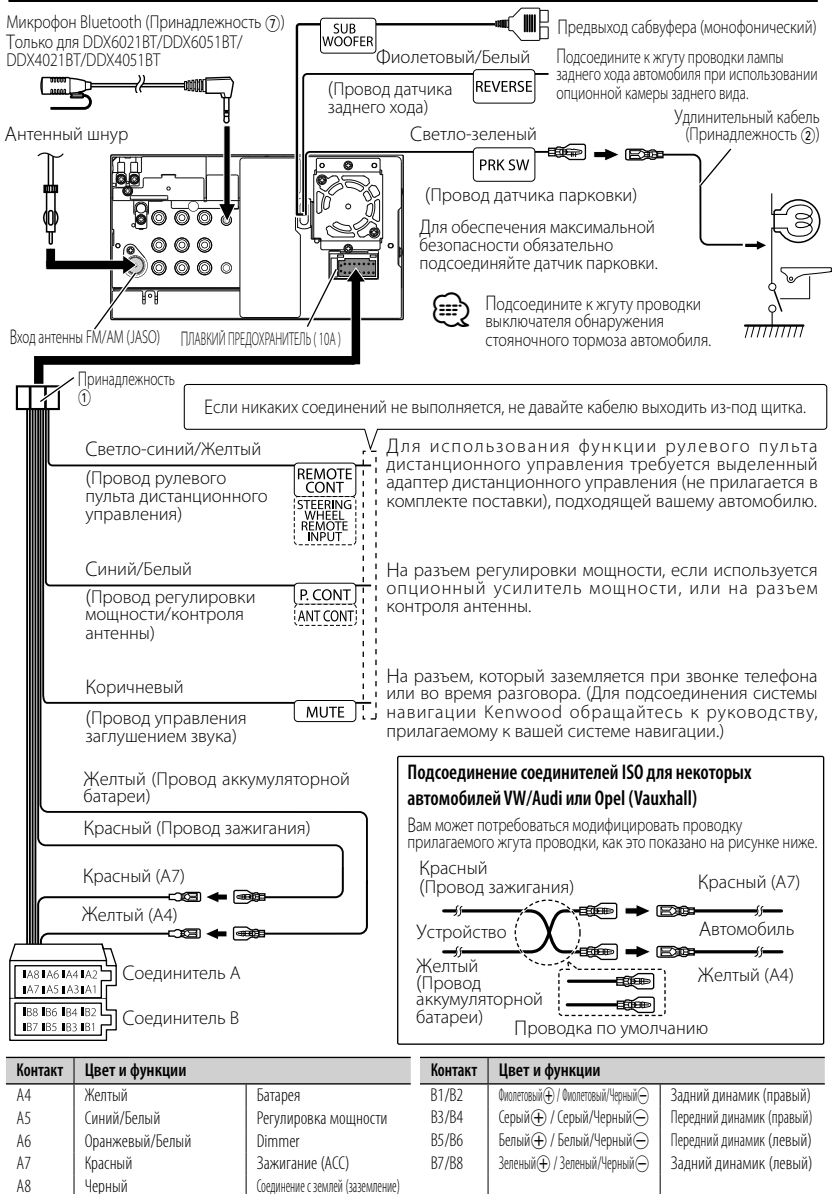

## **Для DDX6021BT/DDX6051BT**

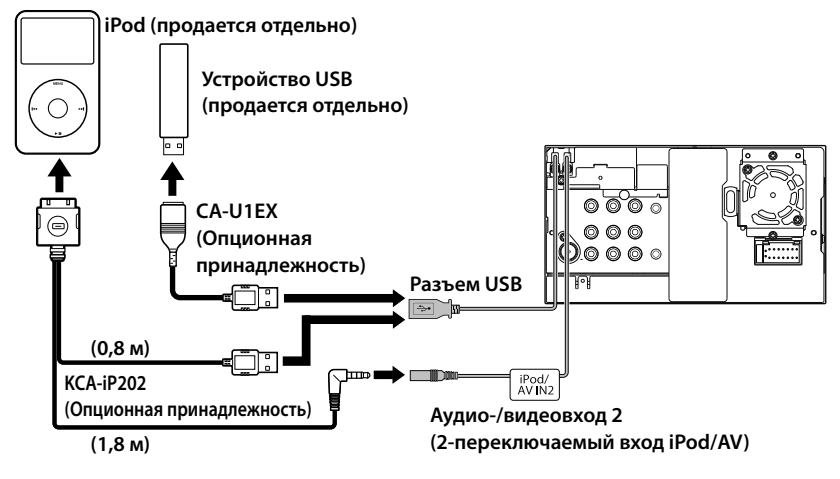

## **Для DDX4021BT/DDX4051BT/DDX3021/DDX3051**

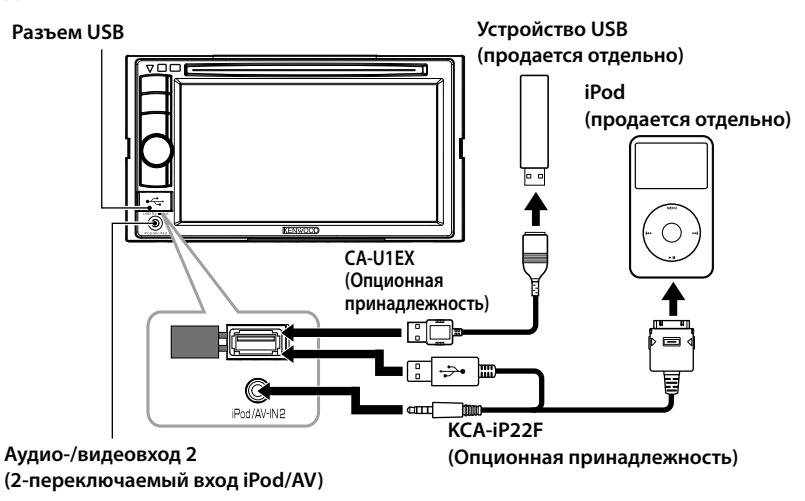

## **Подсоединение других изделий**

#### **Система навигации (Опционная принадлежность)**

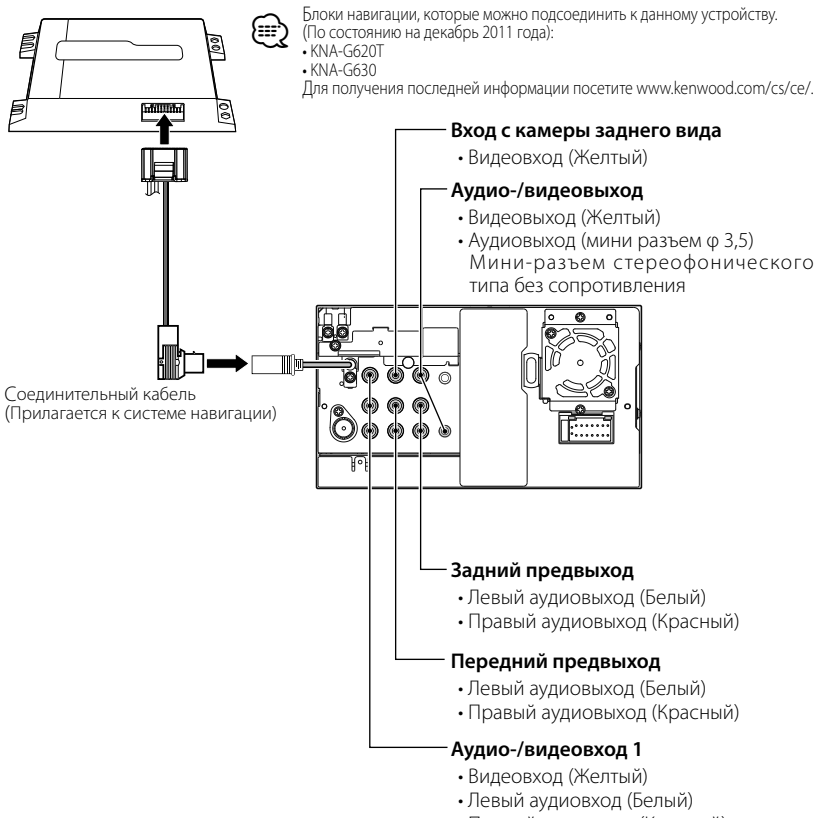

• Правый аудиовход (Красный)

## **Установка/демонтаж устройства**

## **Установка декоративной рамки**

**1** Прикрепите принадлежность  $(3)$  к устройству.

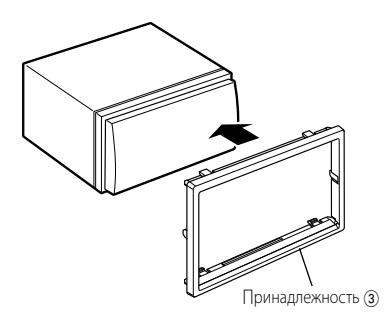

## **Установка устройства**

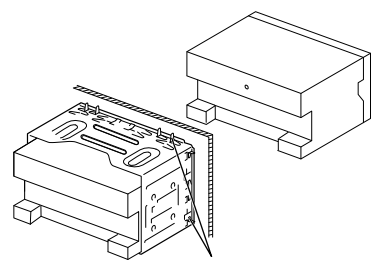

Согните щитки монтажной муфты с помощью отвертки или аналогичного инструмента и установите ее на место.

Для более прочного крепления устройства (только для DDX6051BT/DDX6021BT)

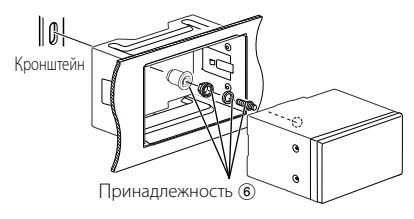

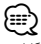

• Убедитесь в том, что устройство надежно установлено на месте. Если устройство нестабильно, это может привести к сбоям в его работе (например, проскакиванию звука).

## **Демонтаж декоративной рамки (только для DDX4021BT/ DDX4051BT/DDX3021/DDX3051)**

**1** Зацепите захваты на инструменте для демонтажа 4 и снимите два фиксатора в нижней части. Опустите рамку и потяните ее вперед, как это показано на рисунке.

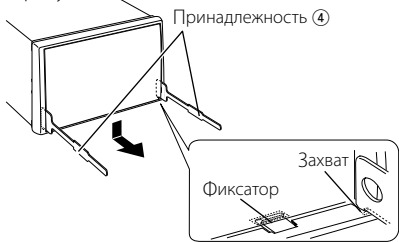

## (≘)

- Таким же образом рамку можно снять с верхней части.
- **2** Когда нижняя часть будет снята, отсоедините две верхние точки.

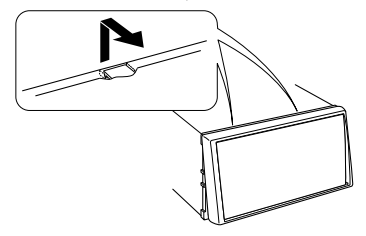
# **Демонтаж устройства (только для DDX4021BT/DDX4051BT/ DDX3021/DDX3051)**

- **1** Снимите декоративную рамку в соответствии с процедурой демонтажа, описанной в разделе <Демонтаж декоративной рамки>.
- **2** Вставьте два инструмента для демонтажа 4 глубоко в пазы по обеим сторонам, как показано на рисунке.

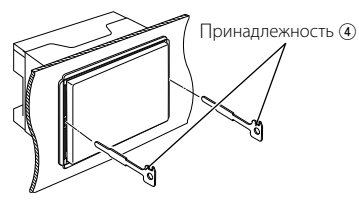

**3** Опустите инструмент для демонтажа в направлении основания и вытащите устройство наполовину, нажимая на инструменты в направлении внутрь.

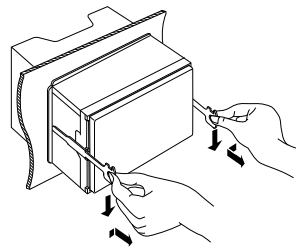

# (∰

- Соблюдайте осторожность, чтобы не получить травмы от захватов на инструменте для демонтажа.
- **4** Вытащите устройство до конца руками, соблюдая осторожность, чтобы не уронить его.

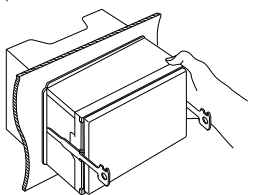

# **Установка микрофона (только для DDX6021BT/ DDX6051BT/ DDX4021BT/ DDX4051BT)**

- **1** Проверьте положение установки микрофона (принадлежность  $(7)$ ).
- **2** Удалите масло и другие загрязнения с установочной поверхности.
- **3** Установите микрофон.
- **4** Подсоедините кабель микрофона к устройству, надежно закрепляя его в нескольких местах с помощью клейкой ленты и т. п.

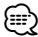

• Устанавливайте микрофон как можно дальше от сотового телефона.

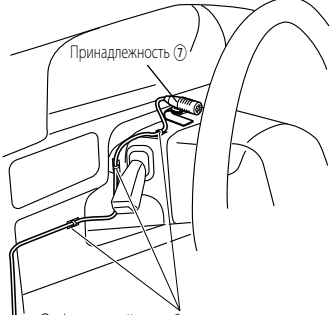

Зафиксируйте кабель с помощью приобретаемой отдельно ленты.

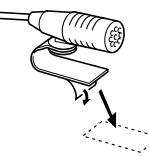

Снимите защитную пленку с двусторонней липкой ленты, чтобы прикрепить ее в указанном выше месте.

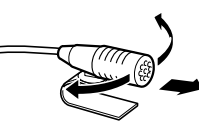

Отрегулируйте положение микрофона в направлении водителя.

# **Технические характеристики**

# **Блок монитора**

#### Размер картинки

- : Ширина 6,95 дюйма (по диагонали) 156,6 мм (Ш)  $\times$  81,6 мм (В) (DDX6021BT/DDX6051BT)
- : Ширина 6,1 дюйма (по диагонали) 136,2 мм (Ш) × 72 мм (В) (DDX4021BT/DDX4051BT/DDX3021/ DDX3051)

#### Система отображения

: Прозрачная TN ЖК-панель

#### Система привода

: Система с активной матрицей TFT

#### Число точек

- : 1 152 000 (800H Ч 480V Ч RGB)
- Количество эффективных пикселей
	- : 99,99%
- Конфигурация размещения пикселей : Полосовое RGB

#### Подсветка

: LED

# **Блок проигрывателя**

# **компакт-дисков**

#### Цифроаналоговый преобразователь

: 24 бит

#### Аудиодекодер

: Linear PCM/Dolby Digital/dts/MP3/ WMA/AAC/WAV

#### Видеодекодер

: MPEG1/MPEG2/DivX

# Коэффициент детонации

: Ниже измеримого предела

# Частотная характеристика

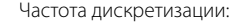

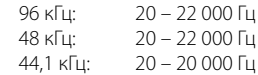

#### Общее гармоническое искажение

: 0,010% (1 кГц)

# Отношение С/Ш (дБ)

: 99 дБ (DVD-Video 96 кГц)

# Динамический диапазон

: 98 дБ (DVD-Video 96 кГц)

# Формат диска

: DVD-Video/VIDEO-CD/CD-DA

Частота дискретизации : 44,1/48/96 кГц

# Количество бит квантования

: 16/20/24 бит

# **Характеристики USBинтерфейса**

# Стандарт USB

: USB 2.0 Full Speed

#### Файловая система

: FAT 16/32

# Максимальная мощность тока питания

 $:$  постоянное напряжение 5 В  $\equiv$  1 А

# Цифроаналоговый преобразователь

: 24 Бит

# Видеодекодер

: MPEG1/MPEG2/DivX

#### Аудиодекодер

: MP3/WMA/AAC/WAV (линейный PCM)

# **Блок Bluetooth (DDX6021BT/ DDX6051BT/DDX4021BT/ DDX4051BT)**

#### Технология

: Bluetooth 2.0 Certified

#### Частота

:  $2,402 - 2,480$  ГГц

# Выходная мощность

: +4дБм (MAX), 0дБм (AVE), Power Class2

# Максимальная зона действия

: Около 10 м в зоне прямой видимости

# Профили

HFP (Hands Free Profile), OPP (Object Push Profile), PBAP (Phonebook Access Profile), A2DP (Advanced Audio Distribution Profile) AVRCP (Audio/Video Remote Control Profile)

# **Блок тюнера FM**

Диапазон частот (50 кГц) : От 87,5 МГц до 108,0 МГц Полезная чувствительность (С/Ш: 26 дБ) : 0,7 μВ/75 Ом Пороговая чувствительность (С/Ш: 46 дБ) : 1,6 μВ/75 Ом Частотная характеристика (± 3,0 дБ) : 30 Гц – 15 кГц Отношение С/Ш (дБ) : 65 дБ (MONO) Избирательность (± 400 кГц) : ≥ 65 дБ Разделение стереоканалов : 35 дБ (1 кГц)

# **Блок тюнера ДВ**

Диапазон частот (9 кГц) : 153 кГц – 279 кГц

Полезная чувствительность

: 45 μВ

# **Блок тюнера СВ**

Диапазон частот (9 кГц) : 531 кГц – 1611 кГц

Полезная чувствительность : 25 μВ

# **Видеохарактеристики**

Система цветности внешнего входного видеосигнала

: NTSC/PAL

Уровень внешнего входного видеосигнала (RCA/мини-разъем)

: 1 Vp-p/ 75 Ом

Макс. уровень внешнего входного аудиосигнала (RCA/мини-разъем)

: 2 В/ 25 кОм

Уровень выходного видеосигнала (разъем RCA)

: 1 Vp-p/ 75 Ом

Уровень выходного аудиосигнала (мини-разъем)

: 1,2 В/ 10 кОм

# Аналоговый вход RGB

: 0,7 Vp-p/ 75 Ом

# **Аудиохарактеристики**

Максимальная мощность (передние и задние)

:  $50 B\tau \times 4$ 

Максимальная мощность полосы пропускания (передние и задние) (PWR DIN 45324, +B=14,4 В) :  $30 BT \times 4$ 

Уровень выхода предусилителя (В) : 4 В/10 кОм

Импеданс выхода предусилителя : ≤ 600 Ом

Импеданс громкоговорителей  $\cdot$  4 – 8  $\cap$  M

# Тон

Низкие частоты: 100 Гц ± 8 дБ Диапазон средних частот: 1 кГц ± 8 дБ Верхние частоты: 12,5 кГц ± 8 дБ

# **Общие сведения**

# Рабочее напряжение

: 14,4 В (допускается 10,5 – 16 В)

# Максимальный потребляемый ток

: 10 A

# Габариты, мм (Ш $\times$  В $\times$  Г)

 $: 182 \times 111 \times 160$  MM (DDX6021BT/DDX6051BT)  $182 \times 112 \times 163$  мм (DDX4021BT/DDX4051BT/DDX3021/ DDX3051)

# Диапазон рабочих температур

:  $-10^{\circ}$ C –  $+60^{\circ}$ C

# Диапазон температур хранения

- :  $-20^{\circ}$ C  $+85^{\circ}$ C
- Вес
	- : 2,5 кг (DDX6021BT/DDX6051BT) 2,0 кг (DDX4021BT/DDX4051BT/DDX3021/ DDX3051)
- Хотя количество эффективных пикселей для ЖК-панели указано как 99,99 % или больше, 0,01 % пикселей может не загораться или загораться неправильно.
- Технические характеристики могут изменяться без уведомления.
- "DVD Logo" is a trademark of DVD Format/Logo Licensing Corporation registered in the US, Japan and other countries.
- The "AAC" logo is a trademark of Dolby Laboratories.
- Microsoft and Windows Media are either registered trademarks or trademarks of Microsoft Corporation in the United States and/or other countries.
- Manufactured under license from Dolby Laboratories. Dolby and the double-D symbol are trademarks of Dolby Laboratories.
- Manufactured under license under U.S. Patent Nos: 5,956,674; 5,974,380; 6,487,535 & other U.S. and worldwide patents issued & pending. DTS, the Symbol, & DTS and the Symbol together are registered trademarks & DTS 2.0 Channel is a trademark of DTS, Inc. Product includes software. © DTS, Inc. All Rights Reserved.
- "Made for iPod," and "Made for iPhone" mean that an electronic accessory has been designed to connect specifically to iPod, or iPhone, respectively, and has been certified by the developer to meet Apple performance standards. Apple is not responsible for the operation of this device or its compliance with safety and regulatory standards. Please note that the use of this accessory with iPod or iPhone may affect wireless performance. iPhone, iPod, iPod classic, iPod nano, and iPod touch are trademarks of Apple Inc., registered
- in the U.S. and other countries.
- iTunes is a trademark of Apple Inc.
- DivX®, DivX Certified® и соответствующие логотипы являются торговыми марками компании Rovi Corporation или ее дочерних подразделений и используются по лицензии.

 ИНФОРМАЦИЯ О ВИДЕОФОРМАТЕ DIVX VIDEO: DivX® представляет собой цифровой видеоформат, разработанный компанией DivX, LLC, дочерним подразделением компании Rovi Corporation. Настоящее изделие является официально сертифицированным устройством DivX Certified®, воспроизводящим видеоматериалы в формате DivX video. Дополнительную информацию и программные средства для конвертации файлов в формат DivX video можно получить по адресу divx.com. ИНФОРМАЦИЯ О ВИДЕОФОРМАТЕ DIVX VIDEO-ON-DEMAND: Сертифицированное устройство DivX Certified® должно быть зарегистрировано, чтобы воспроизводить купленные видеозаписи DivX Video-on-Demand (VOD). Чтобы получить код регистрации, найдите раздел DivX VOD в меню настроек вашего устройства. Для получения дальнейшей информации о том, как выполнить регистрацию вашего устройства, посетите сайт vod.divx.com.

• This item incorporates copy protection technology that is protected by U.S. patents and other intellectual property rights of Rovi Corporation. Reverse engineering and disassembly are prohibited.

# **KS-UBT1 (Адаптер USB Bluetooth)**

# Руководство по эксплуатации

#### **∆ ПРЕДУПРЕЖДЕНИЕ**

Изменения или молификации, не утвержденные нашей компанией, могут лишить пользователя права на эксплуатацию устройства.

- Данный адаптер предназначен исключительно для использования с автомобильными приемниками Kenwood. Не используйте данный адаптер с другими приемниками. Более подробную информацию см. в руководстве. поставляемом с приемником.
- Текстовый товарный знак Bluetooth и соответствующие логотипы являются собственностью компании Bluetooth SIG, Inc. и используются компанией JVC KENWOOD Corporation по соответствующей лицензии. Прочие товарные знаки и торговые марки являются собственностью соответствующих владельцев.

# Технические характеристики

Bluetooth 2.0 Certified Версия Bluetooth: Класс мошности: Радио, класс 2 Зона обслуживания: 10 м **USB V1.1 (Высокая** Стандарты USB: скорость) Потребляемая мошность: 54.3 мА/5 В (макс.) Габариты (Ш × В × Г):  $15$  MM  $\times$  19 MM  $\times$  5.6 MM  $(5/8" \times 3/4" \times 1/4")$ 

Держите адаптер Bluetooth установленным в устройстве при использовании функции Bluetooth.

Когда адаптер отсоединен, храните его в безопасном месте.

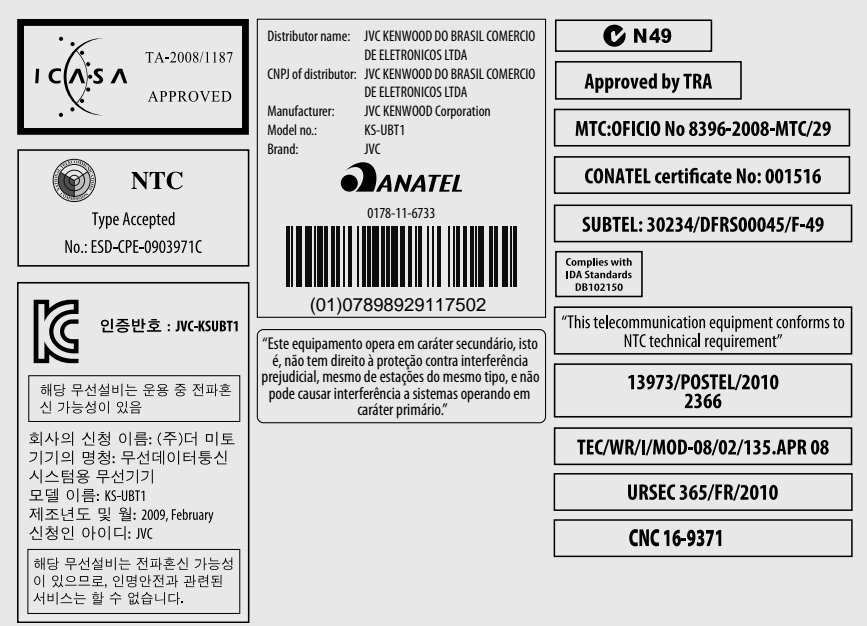

# **KENWOOD**